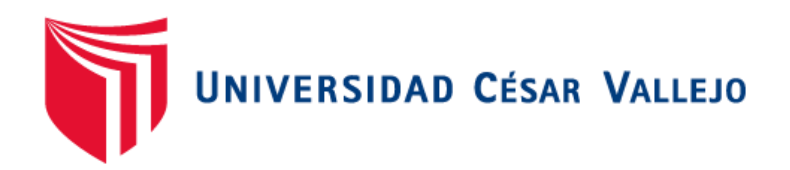

# FACULTAD DE INGENIERÍA Y ARQUITECTURA ESCUELA PROFESIONAL DE INGENIERÍA DE SISTEMAS

## **INFORME DE INVESTIGACIÓN**

"Chatbot para el aprendizaje de SQL básico"

TESIS PARA OBTENER EL TÍTULO PROFESIONAL DE: INGENIERO DE SISTEMAS

#### AUTORA:

Salazar Huamani, Oshyn Florinda (0000-0001-9023-4238)

ASESOR:

Dr. Alfaro Paredes, Emigdio Antonio (0000-0002-0309-9195)

LÍNEA DE INVESTIGACIÓN:

Sistema de información y comunicaciones

LIMA – PERÚ

2020

#### **Dedicatoria**

Esta investigación la dedico a mis padres, por el trabajo y sacrificio en todos estos años, por estar siempre conmigo apoyándome en todo, así como a aquellas personas que me han acompañado en este proceso y que han hecho que se logre realizar con éxito, en especial a las personas que compartieron sus conocimientos.

### **Agradecimientos**

Gracias a mis padres, por los consejos, valores y principios, por el apoyo incondicional, por confiar y creer en mis sueños. Agradezco a mis docentes, por haber compartido sus conocimientos a lo largo de la preparación de mi profesión.

### Índice de contenidos

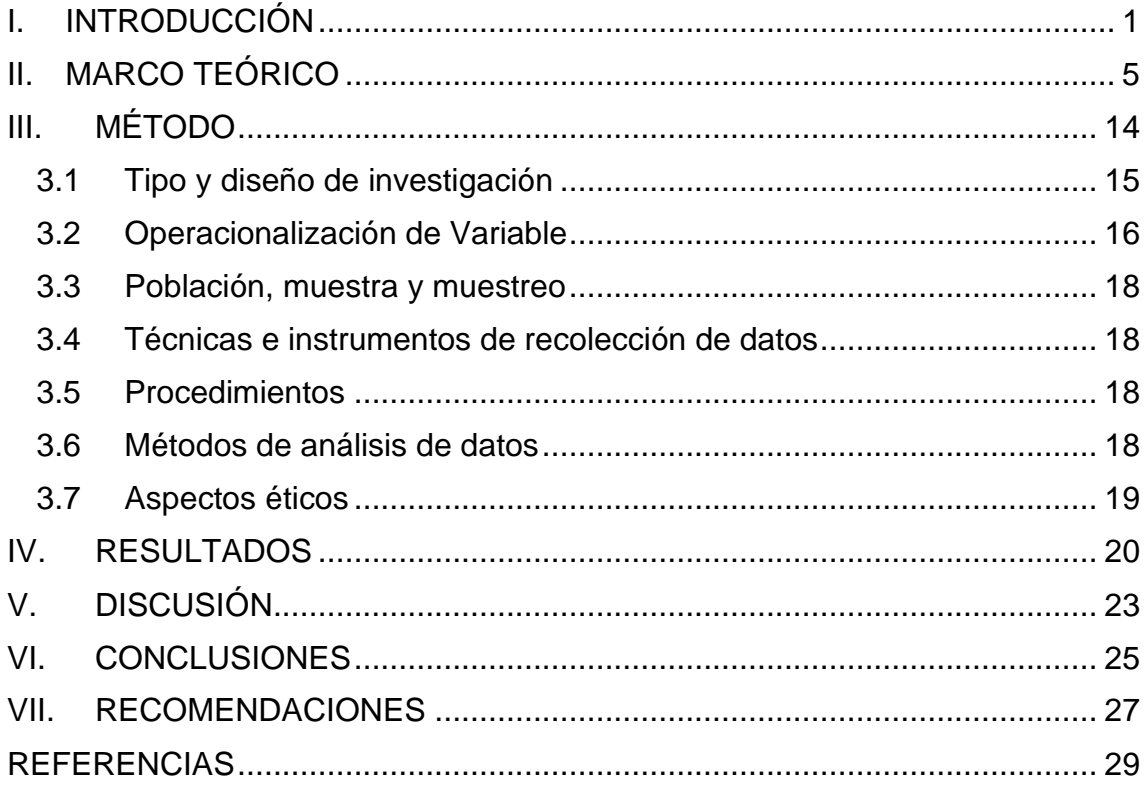

## **Índice de tablas**

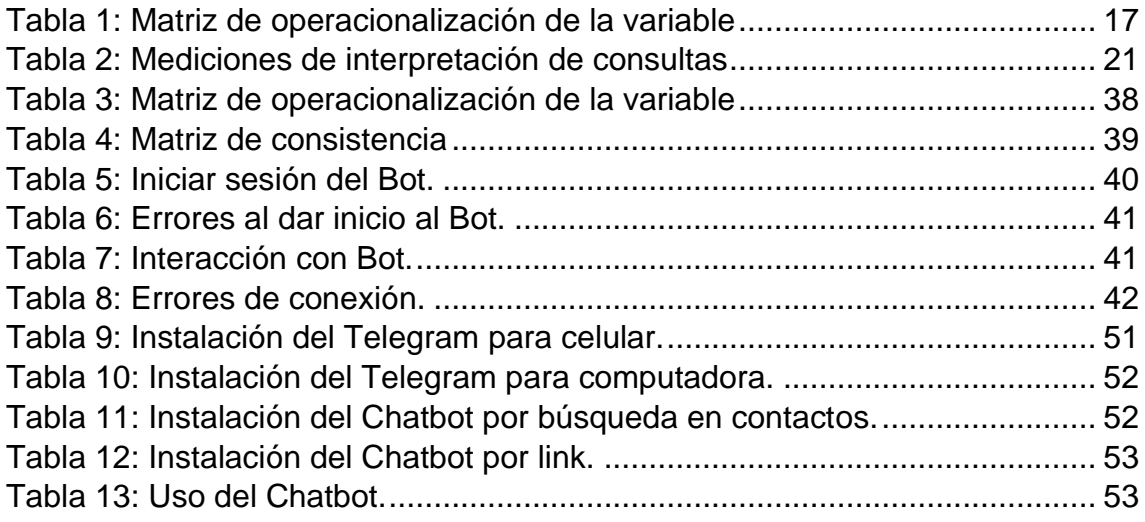

## **Índice de figuras**

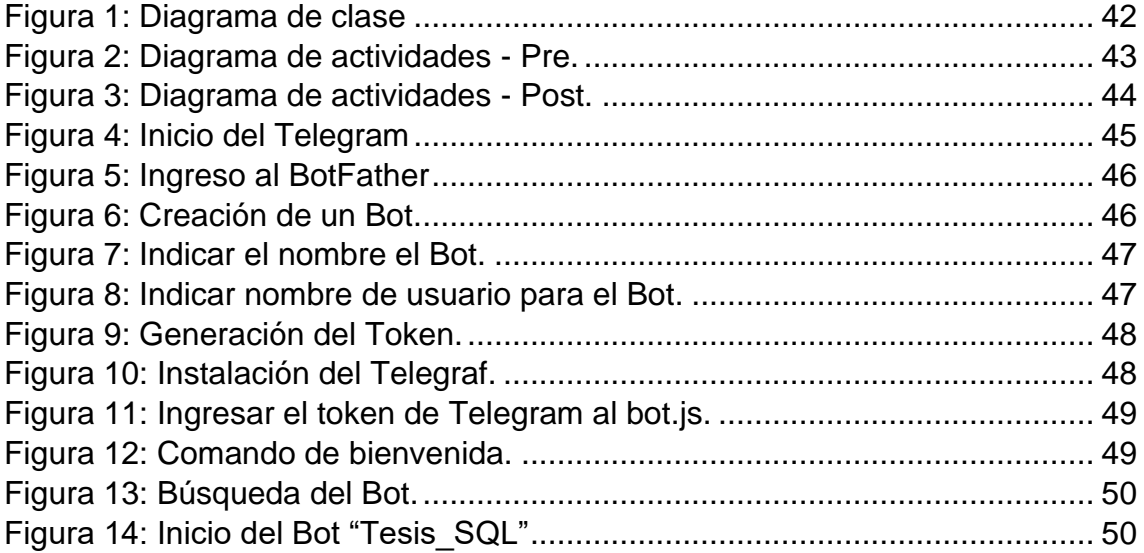

## **Índice de anexos**

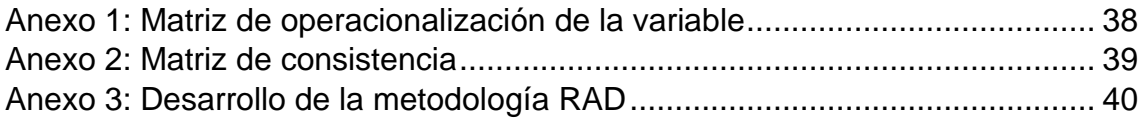

### **Índice de abreviaturas**

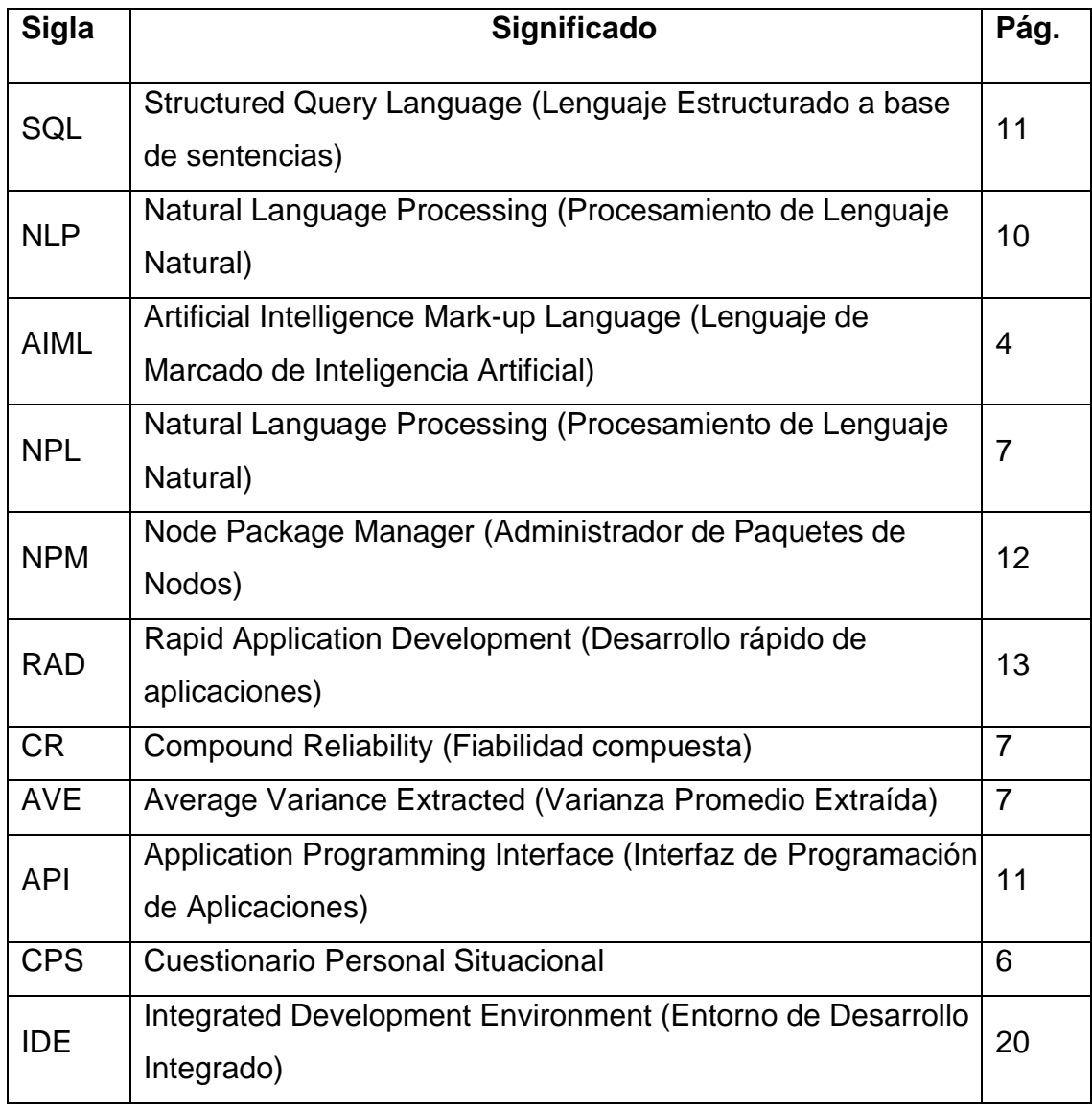

#### **Resumen**

La presente investigación comprende el desarrollo e implementación de un Chatbot para el aprendizaje de SQL básico. El objetivo fue determinar el tiempo de interpretación de las consultas del Chatbot para el aprendizaje del SQL básico. El tipo de investigación fue aplicada, el enfoque fue cuantitativo y el diseño fue no experimental transversal de tipo descriptivo. Como resultado se obtuvo que la implementación de un Chatbot para el aprendizaje de SQL básico genera un tiempo de demora de 0.085 ms para interpretar la pregunta ingresada por el usuario.

Se utilizó la aplicación Telegram como medio de mensajería, elaborando así el Chatbot en la plataforma de Visual Studio Code. Asimismo, se requirió de las herramientas siguientes: (a) Telegraf, un agente de recolección de datos para comando de la API de Telegram; (b) Node.js, para el entorno de ejecución de JavaScript y (c) SQL para el lenguaje de programación. De esta manera, cuando el usuario realice las consultas al Bot, este realizará el procesamiento del lenguaje natural (Natural Language Processing: NLP) para la interpretación de las preguntas y dar una respuesta inmediata y coherente al usuario.

En conclusión, la presente investigación fue que el tiempo de interpretación de las preguntas del Chatbot de aprendizaje de SQL básico fue mayor al tiempo de interpretación de las preguntas de Chatbots similares debido a que manejan otro tipo de algoritmo más inteligente y más desarrollado con inteligencia artificial, utilizando otros sistemas, plataformas y canales de mensajerías para la elaboración de sus Chatbots. Se recomendó ampliar la investigación con otros documentos como revistas, libros y artículos científicos de otros idiomas no utilizados porque de esa manera se podrá obtener más información para mejorar la aplicación del Chatbot en reducir el tiempo de interpretación de la consulta.

Palabras clave: Chatbot, aprendizaje, SQL básico, tiempo de interpretación de las preguntas.

ix

#### **Abstract**

The present research involves the development and implementation of a Chatbot for learning basic SQL. The objective was to determine the interpretation time of the Chatbot queries for learning basic SQL. The type of research was applied, the approach was quantitative and the design was non-experimental cross-sectional descriptive. As a result, it was obtained that the implementation of a Chatbot for learning basic SQL generates a delay time of 0.085 ms to interpret the question entered by the user.

The Telegram application was used as a messaging medium, thus elaborating the Chatbot in the Visual Studio Code platform. Also, the following tools were required: (a) Telegraf, a data collection agent for Telegram API command; (b) Node.js, for the JavaScript execution environment; and (c) SQL for the programming language. In this way, when the user makes queries to the Bot, it will perform Natural Language Processing (NLP) for the interpretation of the questions and give an immediate and coherent response to the user.

In conclusion, the present research was that the interpretation time of the questions of the basic SQL learning Chatbot was longer than the interpretation time of the questions of similar Chatbots due to the fact that they handle another type of algorithm more intelligent and more developed with artificial intelligence, using other systems, platforms and messaging channels for the elaboration of their Chatbots. It was recommended to extend the research with other documents such as journals, books and scientific articles in other languages not used because in that way more information can be obtained to improve the application of the Chatbot in reducing the query interpretation time.

Keywords: Chatbot, learning, basic SQL, query interpretation time.

<span id="page-10-0"></span>**I. INTRODUCCIÓN**

En este capítulo se presenta la realidad problemática en la que se explica que no se encontró aplicaciones para el aprendizaje de SQL básico usando herramientas móviles. Esto servirá como un complemento para el aprendizaje para los estudiantes de carreras de ingeniería de sistemas y en general, para quienes deseen aprender de esta aplicación. Asimismo, esta investigación se justificó con sus respectivas citas para que se respalde su desarrollo de manera teórica, metodológica, tecnológica, práctica y social. El problema de la investigación fue el siguiente: ¿Cuál fue el tiempo de interpretación de las consultas del Chatbot para el aprendizaje del SQL básico?

Por consiguiente, el objetivo de la investigación fue determinar el tiempo de interpretación de las consultas del Chatbot para el aprendizaje del SQL básico, midiendo el tiempo que se demora el chatbot en interpretar las consultas por el usuario. Finalmente se planteó la hipótesis con respecto al indicador: "El tiempo de interpretación de las preguntas del Chatbot para el aprendizaje de SQL básico fue menor al tiempo de otras Chatbots similares".

 Choque (2018) evaluó que se requiere el uso del Chatbot para el aprendizaje ya que es una herramienta muy útil y está basado en un software de inteligencia artificial que sirve de gran ayuda y es factible en la enseñanza, de manera que se podrá consultar todo tipo de dudas e inseguridades sobre el tema en cualquier momento y la cantidad de veces que lo requieran obteniendo respuestas instantáneas y coherentes.

No se ha encontrado este tipo de investigación sobre medir el tiempo de interpretación de las consultas del Chatbot para el aprendizaje de SQL básico, en lenguajes de programación, herramientas de programación, etc. Pero, se ha encontrado Chatbot similares con evaluaciones sobre el tiempo de interpretación de las consultas y sobre el aprendizaje mediante un chatbot. Por ende, la investigación buscó determinar el tiempo de interpretación de las consultas del Chatbot para el aprendizaje del SQL básico.

El trabajo de investigación se realizó con el propósito de aportar al conocimiento sobre el uso de la aplicación chatbot para medir el tiempo de interpretación de las consultas, como complemento en el aprendizaje de SQL básico. Al respecto, Gomez (2018) manifestó que el Chatbot está basado en

2

enseñar una materia mejorando el acceso a la educación, ya que brinda un aprendizaje personalizado, reduciendo los tiempos de enseñanza y aprendizaje, así como el tiempo de pregunta y respuesta. De no ser utilizada o planteada esta investigación tendría como consecuencia desinterés por el curso "sin tecnología", una demora de aprendizaje, demora en el tiempo de enseñanza y el tiempo de respuesta del docente (Gomez, 2018, p. 51).

En esta parte se detalló las justificaciones del estudio de manera teórica, metodológica, tecnológica práctica y social para su desarrollo. La justificación teórica de esta aplicación estuvo basada en que brindará mayor información y enseñanza a toda disposición y rapidez, puesto que se ha probado que las nuevas tecnologías ayudan en la motivación e interés de las personas, ya que es una novedad utilizar estas tecnologías como el Chatbot (Suárez, 2021), por lo que se demostró que la implicación de las nuevas tecnologías ayuda y facilita a complementar el trabajo que lleva a cabo el docente, estudiante o trabajador, aumentando sus capacidades y su experiencia, reduciendo así la falta de interés (Suárez, 2021).

Amores (2020) dijo que el uso de las tecnologías influye bastante en la motivación, aprendizaje e interés ya sea de alumnos, profesores, trabajadores y personas en general, de manera que usar las nuevas tecnologías hace a la persona que vea las cosas diferentes, atrayentes, reteniendo así más información. Casseres, Cuao, Londoño, Obredor, Orozco y Sánchez (2019) dijeron que el chatbot ayuda de una manera increíble a los profesores en el aula para mejorar y agilizar el aprendizaje de los estudiantes (Casseres et al., 2019, p. 19).

Además, Ramos (2018) explicó que es necesario saber y manejar SQL, ya que muchas empresas lo requieren por el manejo de base de datos, buscan organizar, procesar, almacenar y consultar de manera factible sus datos de información para la mejorar la toma de decisiones. SQL es un lenguaje estándar que permitirá realizar todas esas acciones a la empresa (Ramos, 2018).

Esta investigación se desarrolló con el fin de poder ayudar a las personas en general, ya sean estudiantes, profesores, trabajadores, etc. y que deseen aprender el curso de SQL básico mediante un Chatbot de una forma más rápida, eficaz y con respuestas instantáneas. Esto mejorará y será muy útil para el aprendizaje de aquellas personas ya que brinda buena información en todo momento (García, 2018, p. 19). Podrá ser manejada desde el teléfono móvil u ordenador y no se perderá ninguna información, ya que se puede volver a realizar y sobre todo motiva a querer seguir aprendiendo más del curso base de datos SQL (García, 2018, p. 41).

Fernández (2016) dijo que a pesar de todo hay lugares donde se está usando esta tecnología para que mejore y apoye el aprendizaje, con el fin de mejorar el conocimiento y el interés por el curso. De esta manera las instituciones educativas van cumpliendo retos y entendiendo el esfuerzo de la formación y acomodación para lograr tener procedimientos formativos de calidad (Fernández, 2016, p. 201).

Conforme a la realidad problemática presentada se planteó el problema, el objetivo y la hipótesis de la investigación. El problema fue: ¿Cuál fue el tiempo de interpretación de las consultas del Chatbot para el aprendizaje del SQL básico? El objetivo de la investigación fue determinar el tiempo de interpretación de las consultas del Chatbot para el aprendizaje del SQL básico. Además, la hipótesis de la investigación fue: "El tiempo de interpretación de las preguntas del Chatbot para el aprendizaje de SQL básico fue menor al tiempo de interpretación de otros chatbots similares".

Suárez (2021) dijo que esta tecnología permite brindar mejor soporte al cliente y más rápido a la hora de interpretar y responder las preguntas realizadas por el usuario, pudiendo ser preguntas comunes o repetitivas teniendo en cuenta que son capaces de ofrecer un servicio 24/7 y son aptos de realizar diversas tareas al mismo tiempo. Vallejos (2018) dijo que gracias a esta tecnología AIML versión 2.0 se obtuvo un tiempo favorable de 0.060 para la interpretación de las preguntas del Chatbot ya que está tecnología se especializa en crear agentes software con PLN, conocidos como Alicebots y se le integró la función de "aprender" (Vallejos, 2018, p. 50).

<span id="page-14-0"></span>**II. MARCO TEÓRICO**

En este capítulo se presenta las investigaciones relacionadas sobre el tiempo de interpretación de consultas al chatbot en diversos aspectos: trabajos previos, teorías relacionadas y marco conceptual, realizando una búsqueda general de información con fuentes seguras de acuerdo al tema de investigación. Con respecto a los trabajos previos, se detalló cada uno de los trabajos realizados de otras fuentes similares al tema del tiempo de interpretación de las consultas. Con respecto a las teorías relacionadas, se detallaron diversas teorías que respaldan a la investigación a fortalecer conceptos del chatbot en la educación. Finalmente se describen las diversas fuentes que ayudaron al marco conceptual a esta investigación referente a la variable y dimensión planteada.

A continuación, se muestra los antecedentes de esta investigación donde desarrollaron el chatbot autoalimentado, es decir que tiene la facultad de estudiar mediante las conversaciones en las que participa de manera que satisface al usuario con sus respuestas (Hancock, Bordes, Mazare y Weston, 2020, p. 3673). También utilizaron un método basado en expresiones durante el desarrollo del cual se observó formas de expresar la insatisfacción en los estudios piloto. Hancock et al. (2020) concluyeron que hicieron uso de dos tipos de autoalimentación: imitación de mensajes de usuario satisfechos y aprendizaje de la retroalimentación de usuarios insatisfechos (p. 3674).

Zhou, Gao, Li y Shum (2020) explicaron el diseño de XiaoIce, un chatbot en el cual se puede conversar y llegar a ser buenos amigos a largo plazo (p. 9). De la misma manera Zhou et al. (2020) indicaron que la metodología que se evaluó elimina varias posibilidades de jugar la métrica. La evolución del CPS cuestionario de personalidad situacional es aproximado al CPS de las conversaciones entre el usuario y XiaoIce (p. 29). Po consiguiente, Zhou et al. (2020) concluyeron que XiaoIce llego a tener una relación con el usuario a largo plazo con distintos usuarios en distintos países, obteniendo un CPS promedio de 23, la puntación es mejor que otros (p. 50).

Anrango y Berrezueta (2019) dijeron que el objetivo de la investigación es desarrollar un Chatbot que permita el aprendizaje automático del idioma Kichwa mediante la implementación del algoritmo Random Forest (p. 4). Asimismo, Anrango y Berrezueta (2019) La metodología que usó fue SCRUM para la obtención de mayores resultados (p. 15), en conclusión, Anrango y Berrezueta (2019) este Chatbot llego a entablar conversaciones en temas especifico de una manera fluida con la ayuda de "machine learning" (p. 23). Por consiguiente, Asimismo, Anrango y Berrezueta (2019) se recomendó incluir minería de datos, con las correspondientes traducciones de español a Kichwa para una mejora al entrenamiento y aprendizaje del Chatbot (p. 51).

Fryer, Nakao y Thompson (2019) explicaron la interpretación compleja entre las fortalezas y debilidades de la tecnología Chatbot (p. 4). Por consiguiente, Fryer, et al. (2019) el instrumento de evaluación fue dadas en tres encuestas basadas en Likert para medir el interés (p. 12). Asimismo, Fryer et al. (2019) tuvieron como resultado incorporar a los educadores sobre el uso de la tecnología Chatbot que está disponible en línea (p. 25). De esta manera Fryer et al. (2019) como resultado se obtuvo que los estudiantes experimentaron conversaciones con un Chatbot y con un humano y se compararon para proporcionar una perspectiva equilibrada sobre cómo los Chatbots pueden ser socios de aprendizaje de idiomas muy efectivos (p. 27).

Abhishek, Karthik y Shrey (2019) explicaron que el objetivo de la investigación es mejorar la experiencia del usuario a través de puntos de contacto simplificados y más rápido tiempo de servicio (p. 15). Por consiguiente, Abhishek et al. (2019) utilizaron el lenguaje java script de código abierto framework y bibliotecas Natural Language Processing (NLP) en Python aquí se concentró en la privacidad de datos y control sobre el proceso de desarrollo (p. 71). Asimismo, Abhishek et al. (2019) concluyeron que el desarrollo de un Chatbot llamado IRIS utiliza marcos de código abierto escritos en JAVA y mejoro la experiencia a través de puntos de contacto simplificados y más rápido (p. 302).

Minjee, Eunju, Heerim y Sang (2018) explicaron que el objetivo es la verificación del efecto del esfuerzo de marketing proporcionado por un Chatbot (p. 1). Por consiguiente, Minjee et al. (2018) utilizaron análisis factoriales exploratorios y confirmatorios para validar empíricamente la escala. El coeficiente de fiabilidad compuesta (CR) y la varianza promedio extraída (AVE) se utilizó para evaluar la confiabilidad de la escala (p. 6). De manera que, Minjee et al. (2018) concluyeron que en esta investigación se muestra la satisfacción del cliente con agentes de servicios electrónicos de marcas minoristas de lujo requiere percepciones de haber recibido una comunicación de calidad (p. 7).

Tianran, Anbang, Zhe, Quanzeng, Yufan, Vibha, JieboLuo y Rama (2018) explicaron que el Chatbot está basado en técnicas de aprendizaje teniendo en cuenta la atención al cliente e información de tonos (p. 1). Asimismo, Tianran et al. (2018) capacitaron al sistema más de 1.5 millones de conversaciones de atención al cliente por medio de Twitter, también se estudió el efecto de los tonos de atención al cliente generando respuestas tonificadas a las peticiones del usuario (p. 10). De manera que, Tianran et al. (2018) como resultados se obtuvo que el sistema podrá generar respuestas como los agentes humanos mientras tanto, los tonos incrustados pueden ser fácilmente percibidos por los anotadores (p. 11).

Akhsan y Faizah (2017) estudiaron el método de Google Design utilizado en un enfoque de diseño en la fase de análisis de prueba (p. 50). Por consiguiente, Akhsan y Faizah (2017) desarrollaron pruebas por medio de la usabilidad en un prototipo de Chatbot recopilando datos que están en relación con el Chatbot y con la satisfacción del usuario (p. 76). Akhsan y Faizah (2017) como resultado de la prueba de usabilidad se obtuvo la comparación de un antiguo Chatbot, la nueva puntuación de Chatbot SUS es decir la escala de usabilidad (p. 80). De esta manera Akhsan y Faizah (2017) recomendaron minimizar el número de participantes en las pruebas de usabilidad y utilizar el Chatbot (p. 85).

Xu, Liu, Guo, Sinha y Akkiraju (2017) explicaron la creación de un sistema de conversación para servicios de atención al cliente en las redes sociales. Asimismo, Xu et al. (2017) utilizaron el método de análisis cuantitativo, tomando muestras de 200 solicitudes para luego codificarlos con un enfoque ascendente (p. 3507). Por consiguiente, Xu et al. (2017) Como resultado obtuvieron que la evaluación resulta más del 40% de las solicitudes emocionales muy aparte el sistema está muy bueno y estructurado de manera que el Bot muestra empatía para ayudar al usuario a resolver situaciones emocionales (p. 3509).

Dahiya (2017) expuso el diseño y la implementación de un sistema Chatbot, también se ha estudiado otro sistema Chatbot el cual pueden llegar a ser útil con las técnicas a usar en el diseño de un Chatbot (p. 158). Dahiya (2017) utilizo una encuesta en la cual obtuvieron como resultado que la implementación y diseño de un Chatbot aumenta a un ritmo increíble por motivo de la variedad de métodos y enfoques utilizados para diseñar el Chatbot (p. 159). Por consiguiente, Dahiya (2017) en conclusión, ya que existen mucha variedad de diseños y enfoques para dar inicio a la creación de un Chatbot puede estar en desacuerdo con las consideraciones comerciales (p. 160).

Minghui, Feng-Lin, Siyu, Xing, Yan, Weipeng, Haiqing, Jun y Wei (2017) definieron que el AliMe es un Chatbot de dominio abierto que integra resultados en conjunto de modelos de generación basados en recuperación de información (IR) y secuencia a secuencias (Seq2Seq) (p. 498). Asimismo, Minghui et al. (2017) como resultados obtuvieron que el enfoque hibrido supero a los dos modelos, con la implementación del nuevo método Chatbot industrial acompañado de un servicio en línea (p. 500). Por consiguiente, Minghui et al. (2017) en conclusión, aun se están explorando métodos escalables del contexto, como en la personificación, es decir, capacitar al Chatbot con emociones y personajes (p. 502).

Fryer, Ainley, Thompson, Gibson y Sherlock (2017) definieron que esta investigación prueba los efectos a largo plazo de la tecnología en la tarea de los estudiantes y el interés del curso (p. 462). Asimismo, Fryer et al. (2017) el método de estudio fue experimental y examino la diferencia del interés de los usuarios (p. 463). Por consiguiente, Fryer et al. (2017) realizaron una prueba experimental para diferenciar la influencia del Chatbot tanto el interés de la tarea como e interés del curso posterior (p. 465). De manera que Fryer et al. (2017) obtuvieron como resultados que se podrá verificar después de la replicación en otras instituciones, de educación y distintos dominios del aprendizaje de lenguas extranjeras (p. 467).

Reshmi y Balakrishnan (2016) sostuvieron una implementación de un Chatbot inquisitivo, que su función es encontrar informaciones restantes en la consulta (p. 3). Asimismo, Reshmi y Balakrishnan (2016) utilizan un motor de KB que funciona en una metodología de evaluación de dos partes, que identifica el campo de información perdidas (p. 4). De manera que Reshmi y Balakrishnan (2016) Alice implemento la habilidad inquisitiva de primer nivel para un Chatbot de manera que obtuvo una mayor interactividad con el usuario (p. 5). Po consiguiente, Reshmi y Balakrishnan (2016) concluyeron que estos agentes inteligentes se están volviendo reconocidos para los sistemas inteligentes y comerciales. (p. 5).

Yan, Duan, Bao, Chen, Zhou, Li, y Zhou (2016) presentaron el DocChat, que es un nuevo enfoque de recuperación de datos para los motores del Chatbot, para solucionar las declaraciones (p. 516). Asimismo, Yan et al. (2016) utilizaron el método de recuperación de respuestas para motores de Chatbot basado en documentos no estructurados se evaluaron estos métodos en preguntas y respuestas obteniendo resultados objetivos (p. 522). Por consiguiente, Yan et al. (2016) definieron el resultado con el rendimiento para evaluar mediante la precisión media promedio (MAP) y el rango reciproco medio (MRR) (p. 254).

Zubaide y Issa (2011) definieron la propuesta de un Chatbot basado en ontología (OntBot) para dar uso de un Chatbot conversacional fácil de utilizar y efectivo en su servicio inteligente (p. 8). Zubaide y Issa. (2011) dijeron que esta investigación se propuso en enfoque para resolver Chatbot basado en ontología, esta ontología debe mapearse primero en base de datos relacional automático para formar su base de conocimiento (p. 9). Zubaide y Issa. (2011) concluyeron que los usuarios podrán interactuar muy fácilmente con el Chatbot OntBot requiriendo de su lenguaje natural, de manera que ya no es necesario aprender algún lenguaje de consulta o conocer el contenido de la ontología subyacente (p. 11).

A continuación, se muestra las teorías relacionadas de fuentes confiables que dieron apoyo a la investigación. El Chatbot es un sistema de dialogo robotizado, es decir; un programa que realiza tareas repetitivas para un usuario lo que hace a los Bots conversacionales en programas capaces de mantener una conversación de lo más normal con un usuario, ya sea por medio de mensajes de texto o voz (Orozco, Panizza, Vegega, Pytel y Pollo, 2019, p. 30). Los chatbots son series de algoritmos de computadora en un lenguaje natural realizado en una plataforma de preguntas y respuestas y estas plataformas han sido llamadas expertas o inteligentes que usan razonamiento basado en casos (Choque, 2018, p. 21).

El chatbot es un programa informático, un modo de inteligencia artificial capaz de ejecutar funciones que competen a las personas (Hernández y Hernández, 2018, p. 189). Los Chatbots más utilizados son los conversacionales capaz de mantener una conversación larga con una persona mediante mensajes de texto o multimedia, de manera que el Bot generara respuestas automáticas ya preparadas (Hernández y Hernández, 2018, p. 190). Los bots conversacionales son más usados en los centros de atención al público, centros integrales de posventa, con atención personalizada las 24 horas del día (Hernández y Hernández, 2018, p. 191).

En la plataforma Telegram puedes crear un Bot directamente de Telegram, el cual se puede ejecutar fácilmente el Bot en la aplicación, ya que esta compañía es de código abierto donde cualquier usuario puede integrarse y crear sus propios bots (Rodríguez, 2019, p. 35). Además, la API de Telegram, puede enviar notificaciones personalizadas, noticias, recordatorios o alertas (Rodríguez, 2019, p. 36). Asimismo, la plataforma Telegram cuenta con BotFather, el cual ayuda a crear un Bot de manera fácil y rápida siguiendo los pasos correspondientes (Rodríguez, 2019, p. 37).

Agudo (2017) dijo que el Botfather es el "padre de todos los bots", que brinda tokens únicos para cada uno. Asimismo, se podrá crear nuevos bots como también cambiar las configuraciones de otros bots existentes mediante Botfather, es decir, llevar a cabo su administración y gestión. Los Bots contienen características diversas respecto al resto de usuarios, entre los cuales cabe destacar: (a) no inician conversaciones, (b) el nombre tiene que terminar en Bot, (c) no contiene estado de conexión ni marcas de visto y (d) no guardan los mensajes antiguos (p. 10-11).

Clow (2018) explicó que SQL es un editor de texto para programar, que contiene con herramientas importantes para el desarrollo de la aplicación. Asimismo, está basada en electrón que es un Framework que programa aplicaciones graficas de escritorio. De manera que utiliza tecnología web incluyendo Chromium como motor gráfico y el entorno de Node.js para la ejecución de JavaScript (Node.js utiliza V8, el compilador de JavaScript de Chrome).

Visual Studio Code es un editor de texto de código abierto, está escrito totalmente en Electron, un framework basado para unir Chromium y Node.js en forma de aplicación de escritorio. Este editor de texto sirve para programar de manera que es compatible con varios lenguajes de programación. (Velasco, 2021). El módulo de NPM (Node Package Manager) llamado Tel permite programar al Bot sin necesidad de interactuar directamente con la API de Telegram. Telegraf es una biblioteca y ofrece procedimientos que a través de una línea de código hacen uso de la API por debajo (Deyimar, 2021).

Prediger y Winzinger (2015) dijeron que Node.js es un entorno de ejecución para JavaScript, gracias al Node, JavaScript se puede ejecutar de un navegador web mediante el V8 que es un motor de JavaScript de código abierto, este motor puede ejecutar a JavaScript de una forma impresionante y que el Node ya lo tiene incorporado al núcleo (p. 12). El Node.js cuenta con su propio gestor de paquete, llamado NPM (Node Package Manager). Mediante NPM se puede gestionar más fácilmente las dependencias de un proyecto, así como también descargar librerías, programas de terceros, administrar dependencias, distribuir código, entre otros (Carrillo, 2021).

Existen varios canales de mensajerías como: Skype, Viber, Messenger, Slack, Correo electrónico, Twilio y Line en el cual se integrará al chatbot para entablar comunicación con el usuario (Mendoza, 2018, p. 42). Esta investigación hará el uso del aplicativo Telegram como canal de mensajería instantánea por medio de mensajes de texto, de manera que el usuario podrá realizar consultas al chatbot (Rodríguez, 2019, p. 35).

Soto (2020) explicó que Telegram es una aplicación para móviles y Tablets, un servicio de mensajería automática Mediante esta aplicación dos o más usuarios pueden entablar conversaciones de texto, multimedia, videos y nota de voz, incluso pueden establecer grupos de chat de 10 a más personas (Soto, 2020). Sin embargo, Collado (2021) expuso que Telegram tiene algunas características que permiten destacarlo, de manera que fue creciendo en poco tiempo. Uno de sus características por la cual destaca es que Telegram es de código abierto, por lo que cualquier persona con gran mayoría de conocimientos puede ayudar aportando algo para mejorar la app (Collado, 2021).

Cesario (2017) explicó que la metodología RAD permite resolver una aplicación de forma rápida, funcional y buena calidad en un tiempo breve y una planificación mínima. Se basa en 4 fases: Planeación de requerimientos, diseño, construcción y corte y cambio. Cesario (2017) explicó que en la planeación de requerimientos, los usuarios que tienen más sabiduría sobre la empresa son entrevistados, de manera que ellos saben la problemática de la empresa y los requerimientos para su solución; además que forman la "Junta de planificación de requisitos", en la cual se va a reconocer los requisitos de la empresa, para poder hacer una buena planificación.

En la etapa de diseño se efectúa el estudio de actividades de la empresa, en contacto con el desarrollo implementado; además, se observa los procesos en contacto con los datos para el modelo de diagrama, seguidamente se actúa con el bosquejo del sistema, se prepara los seguimientos y modelos de pantallas, los prototipos se fabrican y repasan la preparación del plan de implementación del sistema dado (Cesario, 2017). En la etapa de construcción se resuelve la preparación del sistema, en contacto con el usuario, aquel que puede modificar y aconsejar algún requerimiento establecido y observar los resultados (Cesario, 2017). En la etapa de corte y cambio se presencia el cambio del sistema con el nuevo y antiguo, a continuación, se capacita a los usuarios, el nuevo sistema sigue operando al mismo tiempo con el antiguo sistema hasta que esta se implante permanentemente (Cesario, 2017).

<span id="page-23-0"></span>**III. MÉTODO**

En este capítulo se explica que la investigación fue de tipo aplicada, con un enfoque cuantitativo de diseño no experimental transaccional de tipo descriptivo. También se precisó la variable que es el tiempo de interpretación de las consultas al Chatbot. Asimismo, se obtuvo 160 consultas (40 consultas por cada uno de los cuatro comandos). La muestra tuvo solo 20 consultas para la medición del tiempo de interpretación de las preguntas y el muestreo fue por conveniencia. La técnica de recolección de datos fue la observación y el instrumento de recolección de datos fue la ficha de recolección de datos.

#### <span id="page-24-0"></span>**3.1 Tipo y diseño de investigación**

El tipo de investigación fue aplicada, ya que estuvo basada en los hallazgos tecnológicos de una investigación ubicándose en el suceso del enlace mediante la teoría y el producto, con el fin de ofrecer soluciones a problemas y/o necesidades identificadas. Hernández, Fernández y Batista (2014) indicaron que la investigación de tipo aplicada ocurre cuando el problema está establecido y es reconocido por el investigador, de manera que usa la investigación para solucionar las preguntas establecidas (p. XXIV).

Asimismo, se utilizó el diseño no experimental transeccional de tipo descriptivo, ya que solo va describir la comparación del tiempo de interpretación de pregunta con otras investigaciones similares. Ñaupari, Trejo y Niño (2017) dijeron que el diseño de investigación transeccional o transversal recoge la información en un solo momento, en un tiempo único. El propósito es la descripción de variables, y analizar la incidencia e interrelación en un momento dado.

Asimismo, tiene un enfoque cuantitativo ya que genera datos, así como información que será convertida en números para su medición. Malagón, Morales, Malagón, Calderón, Santos y Amador (2014) dijeron que a través de las medidas numéricas se investiga cuantificar, informar y medir, por medio de un reporte específico de una realidad que se sabe cómo explicarla y pronosticarla; utilizando la estadística (p. 524).

#### <span id="page-25-0"></span>**3.2 Operacionalización de Variable**

La variable de estudio es el tiempo de interpretación de la consulta al Chatbot fue planteado con el propósito de hacer que el Chatbot interprete las consultas del usuario más rápidas. Asimismo, en la tabla 3 se presenta la matriz de operacionalización de la variable. Cada punto se detalla a continuación:

- A. Definición conceptual: Es un sistema de dialogo robotizado, es decir; un programa que realiza tareas repetitivas para un usuario lo que hace a los Bots conversacionales en programas capaces de mantener una conversación con un usuario (Peris, 2020).
- B. Definición operativa: Se obtuvo los datos para la muestra, esto fue a través de sistema chatbot realizando las preguntas para determinar el tiempo de interpretación de las consultas.
- C. Dimensiones:
	- Identificación de consultas (Anrango y Berrezueta, 2019).
- D. Indicadores:
	- Tiempo de interpretación de las consultas (Anrango y Berrezueta, 2019).

En la tabla 1 se muestra la matriz de operacionalización de variables detallando la variable, definición conceptual, definición operacional, dimensión, indicador, instrumento y escala de medición.

Tabla 1: Matriz de operacionalización de la variable

<span id="page-26-0"></span>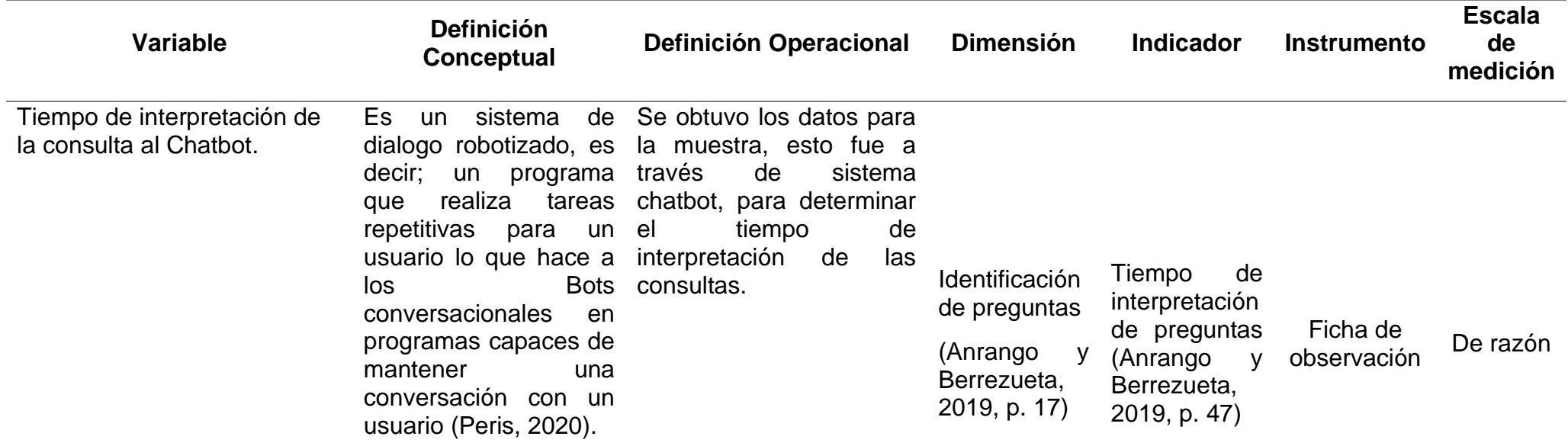

#### <span id="page-27-0"></span>**3.3 Población, muestra y muestreo**

La población del estudio corresponde a la totalidad de consultas que puede realizar un estudiante para el aprendizaje de SQL básico con el Chatbot, que aproximadamente podría ser 160 consultas (40 consultas por cada uno de los cuatro comandos). La muestra tuvo solo 20 consultas para la medición del tiempo de interpretación de las preguntas y el muestreo fue por conveniencia.

#### <span id="page-27-1"></span>**3.4 Técnicas e instrumentos de recolección de datos**

La técnica de recolección de datos fue la observación (medida a través del mismo Chatbot) y el instrumento de recolección de datos fue la ficha de recolección de datos. Se usó la validez de contenido para el sustento teórico de la variable utilizada y se usó un nivel de confianza del 95% en las pruebas estadísticas utilizadas.

#### <span id="page-27-2"></span>**3.5 Procedimientos**

El procedimiento se llevó a cabo dentro de la investigación utilizando el Chatbot SQLbasico\_bot mediante el aplicativo Telegram en el cual se podrá realizar consultas sobre el tema definido. Asimismo, esto será elaborado a estudiantes de la carrera de ingeniería de sistemas del cuarto y quinto ciclo entre hombres y mujeres los cuales estén dispuestos a colaborar con la investigación. Además de contar con dispositivos móvil e internet. Esto fue evaluado con herramientas necesarias, es decir; se explicó de manera verbal y documentaron los resultados obtenidos.

La aplicación Chatbot fue una herramienta muy buena para el aprendizaje del curso SQL básico puesto para que los estudiantes interactúen activamente mediante el proceso de aprendizaje. Para la medición del indicador tiempo de interpretación de las consultas, se elaboró 160 consultas de las cuales serán 40 por cada uno de los cuatro comandos. Asimismo, se realizó lo siguiente: determinar el tiempo de interpretación de las consultas para el aprendizaje de SQL básico para llegar a obtener una respuesta rápida, correcta y coherente que se asemeje a la respuesta más cercana.

#### <span id="page-27-3"></span>**3.6 Métodos de análisis de datos**

El método de análisis de datos utilizado fue el cálculo de la media a través del uso del SPSS.

#### <span id="page-28-0"></span>**3.7 Aspectos éticos**

La presente investigación se fundamenta en la veracidad de los datos obtenidos, respetando los valores éticos, teniendo en cuenta las normas, principios y conductas para la representación de los datos obtenidos, así como también se honra a los autores citados para avalar la presente investigación, siendo mencionados en las referencias bibliográficas. Se usaron como fuente de inspiración diversos artículos, revistas, libros y trabajos de investigación los cuales fueron citados y referenciados de manera correcta, teniendo en cuenta la norma ISO 690: 2010.

Durante el curso teórico de investigación se toma en cuenta las normas aprendidas y desarrolladas el cual esta especificado en las directivas para los procesos de investigación científica, desarrollo tecnológico e innovación de la Resolución Directoral N° 002-2019. Según el Código Deontológico del Colegio de Ingenieros del Perú (2012), se está al servicio de la sociedad basándose en normas éticas y morales, de manera que se tiene que obrar por el bienestar y el desarrollo de la humanidad. Por otro lado, el Código de Ética de la Investigación de la Universidad César Vallejo (2017) precisó en el artículo 6° la honestidad y transparencia de la investigación, también el respeto y citado de otros trabajos. Asimismo, esta investigación se basa en el artículo 9 donde se habla sobre las políticas de anti-plagio en el cual se usa un software que permite el índice de similitud con otras fuentes de consulta (Universidad César Vallejo, 2020, p. 10).

## <span id="page-29-0"></span>**IV. RESULTADOS**

En este capítulo se detalla los resultados obtenidos dentro de la investigación, basándose en el indicador tiempo de interpretación de las consultas. Se evaluó el tiempo de interpretación de las consultas del Chatbot para el aprendizaje del SQL básico. Asimismo, se obtuvo como resultado que el tiempo de interpretación de consultas mediante el Chatbot tiene un promedio de 0.085.

<span id="page-30-0"></span>Tabla 2: Mediciones de interpretación de consultas

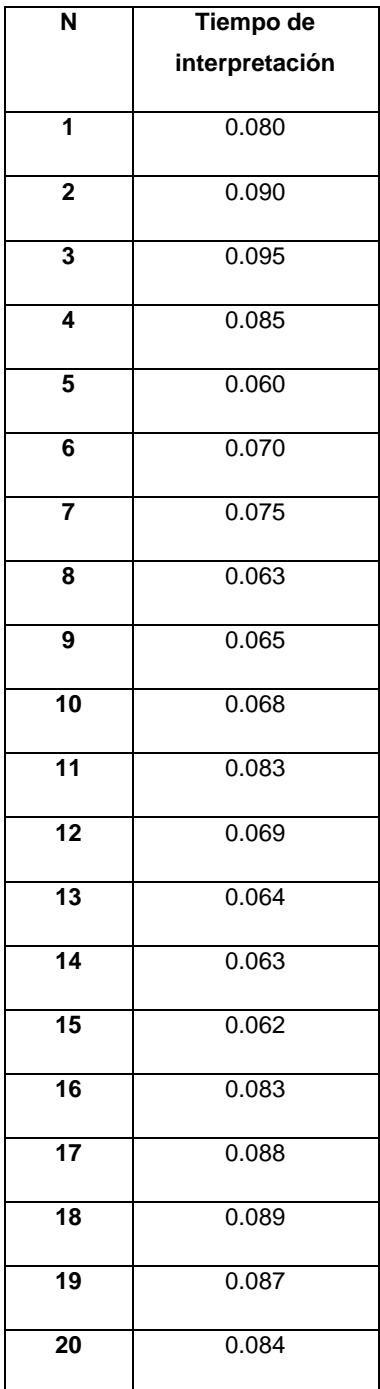

Este estudio determinó que el tiempo de 0.085 fue mayor al tiempo de otros estudios por lo tanto se rechaza la hipótesis planteada porque los tiempos de interpretación de consultas de otros Chatbots encontrados en investigaciones anteriores fueron menores.

<span id="page-32-0"></span>**V. DISCUSIÓN** 

El resultado del estudio de la investigación fue que el tiempo de interpretación de la pregunta es de 0.085, el cual difiere a los estudios de Anrango y Berrezueta (2019, p. 47) "Chatbot para el aprendizaje del idioma Kichwa basado en Random Forest", en el cual obtuvieron un tiempo de 0.060 en la interpretación de las preguntas del chatbot utilizando el algoritmo Random Forest en el cual se puede aprender números, colores, alfabeto, saludos, frutas y animales, a diferencia de este estudio que está basado en el aprendizaje del curso SQL mediante el Chatbot SQLbasico\_bot, el cual brinda información sobre el curso, ejemplos, comando adecuados para la elaboración de trabajos, tareas, etc.

Asimismo, el estudio de Wang, Li y Rong (2017, p. 40) se precisó: "Mejora del algoritmo ID3 basado en la entropía de información simplificada y el grado de coordinación". Obtuvieron el tiempo de ejecución de 0.072 del algoritmo mejorado ya que se llegó a resolver los inconvenientes que tenía el algoritmo ID3. Asimismo, el tiempo de interpretación de las consultas que obtuvieron fue menor al resultado de este estudio (0.058) porque en el estudio de Wang, Li y Rong (2017, p. 50) mejoraron el algoritmo ID3 con las reglas de decisión que fueron más cortas, de manera que será más factible la validez del árbol de decisión.

## <span id="page-34-0"></span>**VI. CONCLUSIONES**

La conclusión de la presente investigación fue que el tiempo de interpretación de las preguntas del Chatbot de aprendizaje de SQL básico fue mayor al tiempo de interpretación de las preguntas de Chatbots similares encontrados en investigaciones anteriores debido a que manejan otro tipo de algoritmo más inteligente y más desarrollado, con inteligencia artificial como el algoritmo Random Forest que es un método de aprendizaje automático, el cual adquiere un mejor rendimiento de generalización para un rendimiento durante el proceso de entrenamiento semejante. También, utilizaron otros sistemas, plataformas y canales de mensajerías para la elaboración de sus Chatbots como los AIML ya que está especializado en la creación de agentes software con lenguaje natural esto ayudara bastante al Bot debido a que maneja la integración de la función "aprender".

## <span id="page-36-0"></span>**VII. RECOMENDACIONES**

Las recomendaciones para futuras investigaciones son las siguientes:

- 1. Ampliar la investigación con otros documentos como revistas, libros y artículo científicos de otros países porque de esa manera se podrá obtener más información para mejorar la aplicación del Chatbot en reducir el tiempo de interpretación de la consulta (García, 2018).
- 2. Mejorar el algoritmo utilizando nuevas tecnologías como Inteligencia Artificial, Machine Learning, AIML, Random Forest, etc., porque de esta manera el chatbot va aprender mediante la adaptación de algoritmos de su programación más focalizado. Por lo tanto, el chatbot será más inteligente y más rápido al momento de interpretar las preguntas del usuario respondiendo de forma clara y coherente. De esta manera se podrá obtener un menor tiempo de interpretación de las consultas (Barrios, García, Romero, 2020).
- 3. Aumentar un indicador que mida el "tiempo de respuesta" del chatbot, así como ya está implementado el indicador "tiempo de interpretación de consultas", de manera que se podrá visualizar el tiempo que demora en responder el chatbot y compararlo con otros obteniendo resultados ya sean similares, mayores o menores al de otras investigaciones. Por otro lado, la investigación tendría dos alcances, más objetivos y metas a realizar (Garibay, 2020).

## <span id="page-38-0"></span>**REFERENCIAS**

ABHISHEK, S., KARTHIK, R. y SHREY, S. Building an Enterprise Chatbot. *Springer link* [en línea]. India: Apress, Berkeley, CA, 2019, pp. XXII, 385. ISBN: 978-1-4842-5034-1. Disponible en: https://sci-hub.se/https://doi.org/10.1007/978- 1-4842-5034-1

AGUDO CEREZO, A. *Telegram Bot – MovieFilmBot* [en línea]. C.G Rodríguez, dir. Tesis título. Universidad Complutense Madrid, 2017. Disponible en: https://eprints.ucm.es/id/eprint/45192/1/Memoria%20MovieFilmBot.pdf

AKHSAN, A.A. AND FAIZAH, F.D. Análisis y diseño de interacción de recordatorio de Chatbot con diseño centrado en el usuario. *Journal of Information Systems* [en línea]. Indonesia, 2017, **2** (13), pp. 78-89 [consulta: 25 de octubre del 2017]. ISSN 2502-6631. Disponible en: https://jsi.cs.ui.ac.id/index.php/jsi/article/view/555/347

AMORES VALENCIA, A.J. *Ed Oposiciones blog Campuseducacion.com* [en línea]. Las Nuevas Tecnologías como factor de motivación, 2020 [consultado 11 de febrero de 2020]. Disponible en: https://www.campuseducacion.com/blog/revista-digital-docente/las-nuevastecnologias-como-factor-de-motivacion/

ANRANGO PERUGACHI, J.L. and BERREZUETA CARMONA, H.J. *Chatbot para el aprendizaje del idioma Kichwa basado en Random Forest* [en línea]. S.L Morales Cardoso, dir. Tesis título. Universidad Central del Ecuador, 2019 [ consultado: 27 de junio de 2019]. Disponible en: http://www.dspace.uce.edu.ec/bitstream/25000/19366/1/T-UCE-0011-ICF-168.pdf

BARRIOS SALCEDO, J.R., GARCÍA MACIAS, L.E. y ROMERO BONILLA, P.A. *AUTOMATIZACIÓN DE UN CALL CENTER A TRAVÉS DE CHATBOT* [en línea]. L.E Vargas, dir. Tesis título. UNIVERSIDAD PILOTO DE COLOMBIA, 2017. Disponible en: http://polux.unipiloto.edu.co:8080/00004140.pdf

BATISTA, A.R. Uso de Chatbots como apoyo para la comunicación en el Aula. Un asistente virtual 24x7x365 colaborando con el curso. [en línea]. Argentina, 2017, pp. 1-7 [consulta: 14 de noviembre de 2017]. Disponible en: https://core.ac.uk/download/pdf/132295211.pdf

30

CAMERON, G., Cameron, D., MEGAW, G., BOND, R., MULVENNA, M., O'NEILL, S., ARMOUR, C. and MCTEAR, M. Towards a chatbot for digital counselling [en línea]. *ScienceOpen*, Irlanda, 2017, pp. 1-7 [consulta: 6 de julio de 2017]. ISSN 1477-9358. Disponible en: https://doi.org/10.14236/ewic/HCI2017.24

CARRILLO, J. *FreeCodeCAmp* [en línea]. ¿Qué es npm? Un Tutorial para Principiantes sobre el Gestor de Paquetes de Node, 2021. Disponible en: https://www.freecodecamp.org/espanol/news/node-js-npm-tutorial/

CASSERES, G., CUAO, J., LONDOÑO, M., OBREDOR, L. Y OROZCO, S., SÁNCHEZ, P. Chatbot that information supply at Engineering Faculty of Universidad Simón Bolívar. *Investigación y desarrollo en TIC* [en línea]. Colombia: Universidad Simón Bolívar. 2018, **9**(2), pp. 18-25 [consulta: 3 de julio de 2018]. ISSN ISSN:2216-1570. Disponible en: file:///C:/Users/pjudicial/Downloads/3480- Texto%20del%20art%C3%83\_culo-6947-1-10-20190702.pdf

CESARIO RIVERA, Victoria. *Software para elaboración de revistas de divulgación científica con contenido multimedia para dispositivos móviles con Android* [en línea]. S.R.G. Olmos peña, dir. Tesis de Maestría. Valle de Chalco Solidaridad: Universidad Autónoma del Estado de México, 2017 [consultado: 20 de febrero de 2017]. Disponible en: http://ri.uaemex.mx/bitstream/handle/20.500.11799/65002/Victoria%20Cesareo%2 0Rivera-split-merge.pdf?sequence=3&isAllowed=y

Chatbots y educación. Los nuevos aliados en la Revolución Industrial 4.0. *1 million Bot* [en línea]. 2019 [consulta: 21 de enero de 2019]. Disponible en: https://1millionbot.com/chatbots-y-educacion-los-nuevos-aliados-en-la-revolucionindustrial-4-0/

CHOQUE DÍAS, M.L. *Chatbot académico utilizando tecnologías cognitivas* [en línea]. J.E Quispe Tuesta, dir. Tesis Título. UNIVERSIDAD PERUANA DE CIENCIAS APLICADAS, 2018. Disponible en: https://repositorioacademico.upc.edu.pe/bitstream/handle/10757/624418/CHOQU E\_DM.pdf?sequence=5&isAllowed=y

CLOW, M. *Visual Studio Code* [en línea]. Colombia: Apress, Berkeley, CA, 2018 [consulta: 21 de febrero de 2018]. ISBN 978-1-4842-3278-1(Online). Disponible en: https://sci-hub.se/10.1007/978-1-4842-3279-8\_5

COLEGIO DE INGENIEROS. Código Deontológico del Colegio de Ingenieros del Perú [en línea]. 2012, p. 4. Disponible en: https://www.cip.org.pe/publicaciones/2018/CODIGO\_DEONTOLOGICO2012.pdf

COLLADO, C. *Andro4cill* [en línea]. Cómo descargar Telegram gratis, qué versiones hay y cómo tener siempre la última actualización, 2021. Disponible en: https://andro4all.com/guias/apps-android/descargar-telegram

DAHIYA, M. A Tool of Conversation: Chatbot. *(JCSE) International Journal of Computer Sciences and Engineering* [en línea]. India: Institute Janakpuri, 2017, **5**(5), pp. 158-161 [consulta: 30 de mayo de 2017]. ISSN 2347-2693. Disponible en: http://www.ijcseonline.org/pub\_paper/27-IJCSE-02149.pdf

DEYIMAR, A. *Hostinger Tutoriales* [en línea]. ¿Qué es npm? Una introducción básica para principiantes, 2021. Disponible en: https://www.hostinger.es/tutoriales/que-es-npm

FRYER, L.K., AINLEY, M., THOMPSON, A., GIBSON, A., and SHERLOCK, Z. Stimulating and sustaining interest in a language course: An experimental comparison of Chatbot and Human task partners. *Elsevier* [en línea]. Australia: Computers in Human Behavior, 2017, (75), pp. 461-468 [consulta: 30 de mayo de 2017]. Disponible en: https://sci-hub.se/https://doi.org/10.1016/j.chb.2017.05.045

FRYER, L.K., NAKAO, K. and THOMPSON, A. Chatbot learning partners: Connecting learning experiences, interest and competence. *ELSEVIER* [en línea]. Computers in Human Behavior, 2019, pp. 279-289 [consulta: 14 de diciembre de 2019]. Disponible en: https://sci-hub.se/10.1016/j.chb.2018.12.023

GARCÍA REYNA, Luis Felipe. Asistente Virtual tipo Chatbot [en línea]. R.E. Menéndez Mora, dir. Tesis título. Universidad Católica de Colombia Facultad de Ingeniería, 2018. Disponible en: https://repository.ucatolica.edu.co/bitstream/10983/17726/1/ASISTENTE%20VIRT UAL%20TIPO%20CHATBOT\_final.pdf

GARIBAY ORNELAS, F.A. *Diseño e implementación de un asistente virtual (Chatbot) para ofrecer atención a los clientes de una aerolínea mexicana por medio de sus canales conversacionales* [en línea]. M.R Armando Guerrero Castro, dir. Tesis título. INFOTEC CENTRO DE INVESTIGACIÓN E INNOVACIÓN EN TECNOLOGÍAS DE LA INFORMACIÓN Y COMUNICACIÓN, 2020. [consultado: 29 de julio de 2020] Disponible en: https://infotec.repositorioinstitucional.mx/jspui/bitstream/1027/402/1/INFOTEC\_MG ITIC\_FAGO\_27082020.pdf

GOMEZ, M.M. *e-learning master* [en línea]. Qué son los Chatbots y qué aplicación tienen en la educación virtual, 2018 [consultado 22 de noviembre de 2018]. Disponible en: http://elearningmasters.galileo.edu/2018/11/22/que-son-loschatbots-y-que-aplicacion-tienen-en-la-educacion-virtual/

HANCOCK, B., BORDES, A., MAZARE, P.E. and WESTON, J. Learning from Dialogue after Deployment: Feed Yourself, Chatbot. *Antología de ACL* [en línea]. Florencia: Asociación de Lingüística Computacional. 2020, **57,** pp. 3667-3684 [consulta: 2 de agosto de 2020]. Disponible en: https://www.aclweb.org/anthology/P19-1358.pdf.

HERNÁNDEZ BARRUECO L.C. and HERNÁNDEZ RAMOS, E.M. *Manual del comercio electrónico.* [en línea]. Barcelona: Marge books, 2018. [consulta: 20 abril de 2018]. ISBN 978-8-4173-1364-7 (Online). Disponible en: https://www.casadellibro.com/libro-manual-del-comercioelectronico/9788417313630/6548524

HERNÁNDEZ SAMPIERI, R., FERNANDEZ COLLADO. F and BATISTA LUCIO, M. *Metodología de la Investigación* [en línea]. México: Mc Graw Hill Education. 2014. ISBN 978-1-4562-2396-0 (Online). Disponible en: http://observatorio.epacartagena.gov.co/wp-content/uploads/2017/08/metodologiade-la-investigacion-sexta-edicion.compressed.pdf

LIU, B. and SUNDAR, S.S. ¿Should Machines Express Sympathy and Empathy? Experiments with a Health Advice Chatbot. *Mary Ann Liebert, Inc.* [en línea]. 2019, **21**(10), pp. 625-636 [consulta: 16 de octubre de 2018]. Disponible en: https://scihub.se/10.1089/cyber.2018.0110

MENDOZA DURÁN, C.L. and PEDRAZA GUTIÉRREZ, S.A. *ASISTENTE VIRTUAL WEB BASADO EN INTELIGENCIA ARTIFICIAL* [en línea]. L.S Herrera Quintero, dir. UNIVERSIDAD PILOTO DE COLOMBIA FACULTAD DE INGENIERÍA, 2018. Disponible en: http://repository.unipiloto.edu.co/bitstream/handle/20.500.12277/4848/00005059.p df?sequence

MINGHUI, Q., FENG-LIN, L., SIYU, W., XING, G., YAN, C., WEIPENG, Z., HAIQING, C., JUN, H. y WEI, C. AliMe Chat: A Sequence to Sequence and Rerank based Chatbot Engine*. Association for Computational Linguistics* [en línea]. china, 2017, pp. 498–503 [consulta: 4 de agosto de 2017]. Disponible en: https://www.aclweb.org/anthology/P17-2079.pdf

MINJEE, C., EUNJU, K., HEERIM, J. y SANG, J.K. Chatbot e-service and customer satisfaction regarding luxury brands. *Elsevier Inc. All rights reserved* [en línea]. 2018, pp. 587-595 [consulta: 9 de noviembre de 2018]. Disponible en: https://sci-hub.se/10.1016/j.jbusres.2018.10.004

MORA MEDINA, Manuel Augusto. *Chatbot para resolver dudas frecuentes de los estudiantes referentes a una materia* [en línea]. O.M Cumbicus Pineda, dir. Tesis título. Universidad Nacional de Loja, 2020 [consultado: 4 de octubre de2020]. Disponible en: the entity of the entity of the entity of the entity of the entity of the entity of the entity of the entity of the entity of the entity of the entity of the entity of the entity of the entity of the entity

https://dspace.unl.edu.ec/jspui/bitstream/123456789/23617/1/ManuelAugusto\_%2 0MoraMedina.pdf

ÑAUPARI CANCHANIA, GLADYS ESTER., TREJO MENDOZA, RICHARD RODRIGUEZ. y NIÑO CUIEVA, ALEX ORESTES. *Uso de internet y soporte social percibido, en los estudiantes de la especialidad de Telecomunicaciones e Informática* [en línea]. D.C.E Niño Cueva, dir. Tesis Titulo. UNIVERSIDAD NACIONAL DE EDUCACIÓN Enrique Guzmán y Valle, 2015. Disponible en: https://repositorio.une.edu.pe/bitstream/handle/UNE/2576/TESIS%20TURNITIN6. pdf?sequence=1&isAllowed=y

OROZCO GONZÁLEZ, M., PANIZZA, L., VEGEGA, C., PYTEL, P. Y POLLO CATTANEO, M. F. METODOLOGÍA DE IMPLEMENTACIÓN DE UN CHATBOT COMO TUTOR VIRTUAL EN EL ÁMBITO EDUCATIVO. *Grupo de Estudio en Metodologías de Ingeniería de Software (GEMIS)* [en línea]. Argentina: Universidad Tecnológica Nacional, 2019, pp. 873-877. Disponible en: http://sedici.unlp.edu.ar/bitstream/handle/10915/103870/Documento\_completo.pdf -PDFA.pdf?sequence=1&isAllowed=y

PERIS, R. *BLOO.MEDIA* [en línea]. Marketing Digital, Chatbot: Qué es, para qué sirve y cómo funcionan. 2020. Disponible en: https://bloo.media/blog/por-queimplementar-chatbot-en-tu-estrategia-de-marketing/

PREDIGER, R. and WINZINGER, R. Node.js. Professionell hochperformante Software entwickeln. *Hanser* [en línea]. Germany: Petra Kienle, Fürstenfeldbruck, 2018, pp. 1-15 [consultado: 28 de diciembre de 218]. ISBN: 978-3-446-43758-6. Disponible en: en: https://www.hanserelibrary.com/doi/pdf/10.3139/9783446437586.fm

RAMÍREZ, N. La bioética: sus principios y propósitos, para un mundo tecnocientífico, multicultural y diverso. *Revista Colombiana de Bioética* [en línea]. Colombia, 2013, **8** (2), p. 18-37 [consulta: 2 de diciembre de 2013]. ISSN: 1900- 6896. Disponible en: https://www.redalyc.org/pdf/1892/189230852003.pdf

RAMOS, P. *Study* [en línea]. Que es y para qué sirve SQL, 2018 [consultado 14 de septiembre de 2018]. Disponible en: https://styde.net/que-es-y-para-que-sirvesql/

RESHMI, S. and BALAKRISHNAN, K. Implementación de un Chatbot inquisitivo para bases de conocimiento compatibles con bases de datos. *Springer link* [en línea]. India: Indian Academy of Sciences, 2016, **41** (10), pp. 1173-1178 [consulta: 7 de octubre de 2016] Disponible en: https://sci-hub.se/10.1007/s12046-016-0544- 1

RODRÍGUEZ ARANDA, F.A. *ALINEANDO CANALES DE INTERACCION SOCIAL PARA SOPORTAR COMUNICACIÓN INTER-GENERACIONAL* [en línea]. S.O DELORENZI, dir. UNIVERSIDAD DE CHILE, 2019. Disponible en: http://repositorio.uchile.cl/bitstream/handle/2250/173816/cfrodriguez\_fa.pdf?sequence=1&isAllowed=y

SOTO, J.A. *GEEKNETIC* [en línea]. Telegram todo lo que necesitas saber, 2020. Disponible en: https://www.geeknetic.es/Guia/1857/Telegram-Todo-lo-quenecesitas-saber.html

SUÁREZ FIGUEROA, L. *Chatbot: Inteligencia al alcance de tus manos* [en línea]. Conexión Esan, 2021 [consulta: 23 de febrero de 2021]. Disponible en: https://www.esan.edu.pe/conexion/actualidad/2021/02/23/chatbot-inteligencia-alalcance-de-tus-manos-1/

TIANRAN, H., ANBANG, X., ZHE, L., QUANZENG, Y., YUFAN, G., VIBHA S., JIEBO, L. and RAMA, A. Touch Your Heart: A Tone-aware Chatbot for Customer Care on Social Media. *Cornell University* [en línea]. 2018, **2**, pp. 1-12 [consulta: 15 de marzo de2018]. Disponible en: https://arxiv.org/pdf/1803.02952.pdf

UNIVERSIDAD CÉSAR VALLEJO. *Código de ética en investigación de la Universidad César Vallejo* [en línea]. 2020, p. 1-12. Disponible en: https://www.ucv.edu.pe/datafiles/C%C3%93DIGO%20DE%20%C3%89T ICA.pdf

UNIVERSIDAD CESAR VALLEJO. *Resolución del Consejo Universitario N° 0126- 2017/UCV* [en línea]. 2017, p. 5. Disponible en: https://www.ucv.edu.pe/datafiles/C%C3%93DIGO%20DE%20%C3%89TICA.pdf

VALLEJOS SANDOBAL, M.I. *Prototipo de interfaz humano-maquina basado en AIML con capacidad de realizar tareas preprogramadas* [en línea]. N. Palomino Gonzáles, dir. Tesis título. Universidad Andrés Bello, 2018 [consultado: 10 de junio de 2018]. Disponible en: http://repositorio.unab.cl/xmlui/bitstream/handle/ria/9435/a124744\_Vallejos\_M\_Pro totipo\_de\_Interfaz\_Humano\_M%C3%A1quila\_Basado\_2018\_Tesis.pdf?sequence =1&isAllowed=y

VEGA MALAGÓN, G., ÁVILA MORALES, J., VEGA MALAGÓN, A.J, CAMACHO-CALDERÓN, N., BECERRIL-SANTOS, A., AND LEO AMADOR, G.E. Paradigmas en la Investigación: Enfoque cuantitativo y cualitativo. *European Scientific Journal* [en línea]. México: Facultad de Medicina de la Universidad Autónoma de Querétaro, 2014, **10** (15), pp. 523-528. [consulta: 10 de mayo de 2014]. ISSN: 1857 – 7881. Disponible en: http://www.eujournal.org/index.php/esj/article/viewFile/3477/3240

VELASCO R, *Sz Sof Zone* [en línea]. Visual Studio Code: el editor de código de Microsoft que querrás instalar, 2021. Disponible en: https://www.softzone.es/programas/utilidades/visual-studio-code/

XU, A., LIU, Z., GUO, Y., SINHA, V. AND AKKIRAJU, R. A New Chatbot for Customer Service on Social Media. *Association for Computing Machinery* [en línea]. USA, 2017, pp. 3506–3510 [consultado: 11 de mayo de 2017]. ISBN 978-1- 450-34655-9. Disponible en: https://sci-hub.se/10.1145/3025453.3025496

YAN, M., CASTRO, P., CHENG, P., and ISHAKIAN, V. Building a Chatbot with Serverless Computing. *ACM* [en línea]. Italia, 2016. pp. 1-4 [consultado 16 de diciembre de 2016]. Disponible en: https://sci-hub.se/10.1145/3007203.3007217

YAN, Z., DUAN, N., BAO, J., CHEN, P., ZHOU, M., LI, Z. and ZHOU, J. DocChat: An Information Retrieval Approach for Chatbot Engines Using Unstructured Documents. *(ACL) Association for Computational Lingüístico [*en línea]. Germania, 2016, **1**, pp. 516-525 [consulta: 12 de agosto de 2016]. Disponible en: https://www.aclweb.org/anthology/P16-1049.pdf

ZHOU, L., GAO, J., LI, D. and SHUM, H.Y. The Design and Implementation of Xiaolce, an Empathetic Social Chatbot. *Computational Linguistics* [en línea]. USA, 2020, **46** (1), pp. 53-93 [consulta: 1 de marzo de 2020]. Disponible en: https://scihub.se/10.1162/coli\_a\_00368

ZUBAIDE, H. and ISSA, A.A. OntBot: Chatbot basado en ontología [en línea]. México ,2011, pp. 7-12 [consulta: 29 febrero de 2012]. Disponible en: https://scihub.se/https://doi.org/10.1109/ISIICT.2011.6149594

#### **Anexo 1: Matriz de operacionalización de la variable**

En la tabla 3 se muestra la matriz de operacionalización de variables detallando la variable, definición conceptual, definición operacional, dimensión, indicador, instrumento y escala de medición.

Tabla 3: Matriz de operacionalización de la variable

<span id="page-47-1"></span><span id="page-47-0"></span>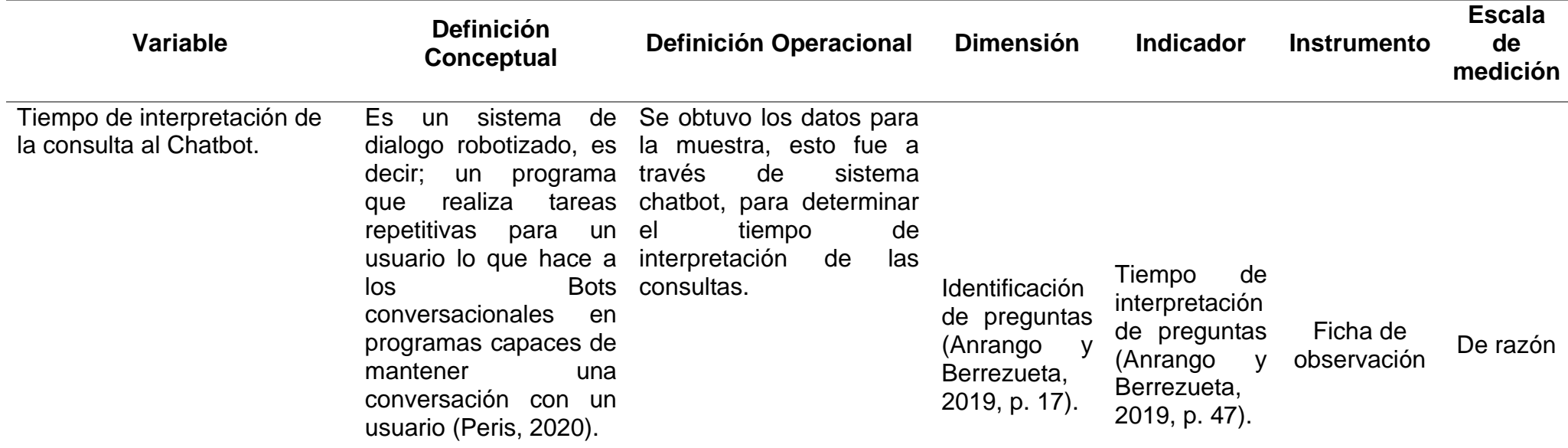

#### **Anexo 2: Matriz de consistencia**

En la tabla 4 se muestra la matriz de consistencia de la investigación detallando el problema, objetivo e hipótesis. Asimismo, se verifica la variable, dimensión, indicador, instrumento y escala de medición.

Tabla 4: Matriz de consistencia

<span id="page-48-1"></span><span id="page-48-0"></span>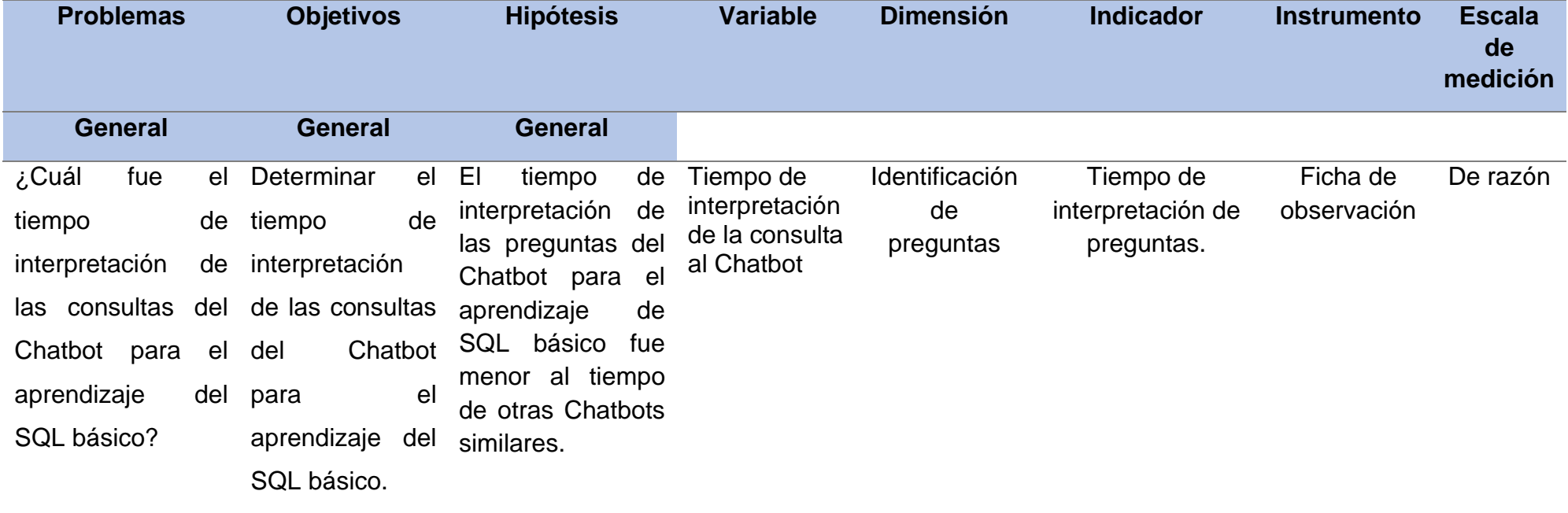

#### **Anexo 3: Desarrollo de la metodología RAD**

#### <span id="page-49-1"></span>**PLANIFICACION**

En esta fase se muestra la planeación que debe tener la aplicación al finalizar el proyecto.

#### **Flujos Principales de las Funcionalidades**

A continuación, se mostrarán los flujos principales de cada funcionalidad de la aplicación. El análisis de flujo de la aplicación se realizará enumerando los pasos de los actores de como interactúan con el sistema en un determinado caso de uso.

F0: Iniciar Sesión del Bot.

Flujo Principal:

En la tabla 5 se muestra el inicio de sesión del Bot, de manera que se abre la aplicación de mensajería Telegram y se ingresa el nombre del Bot en búsqueda o contactos en el cual va salir varios bots similares, se buscara el Bot que fue creado para dar inicio al Bot.

<span id="page-49-0"></span>Tabla 5: Iniciar sesión del Bot.

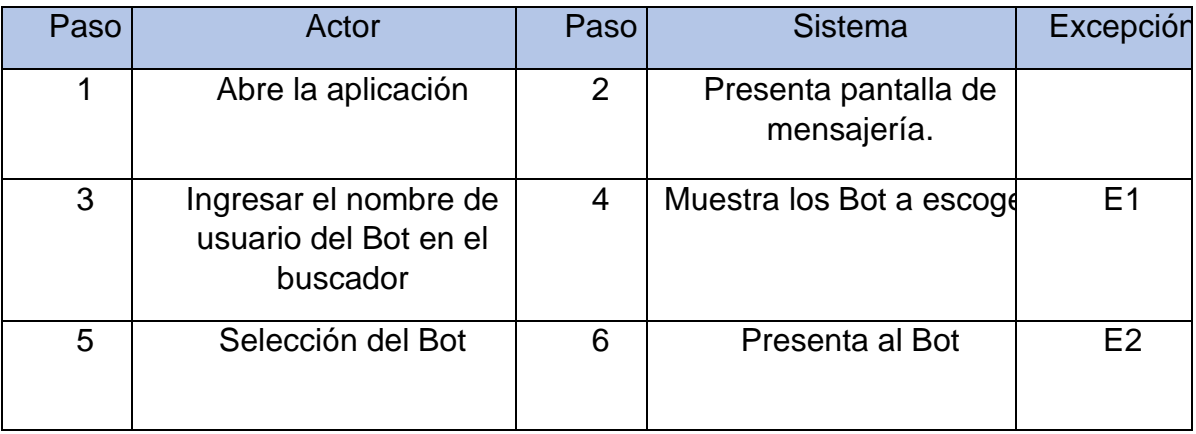

En la tabla 6 se muestra los errores comunes que pueden suceder al inicio de sesión del Bot como error de conexión, fallo en el internet o el nombre del Bot es incorrecto (mal escrito) o simplemente no existe. Asimismo, tener en cuenta que se debe digitar bien el nombre del chatbot creado para poder encontrarlo y dar inicio al curso.

#### <span id="page-50-0"></span>Tabla 6: Errores al dar inicio al Bot.

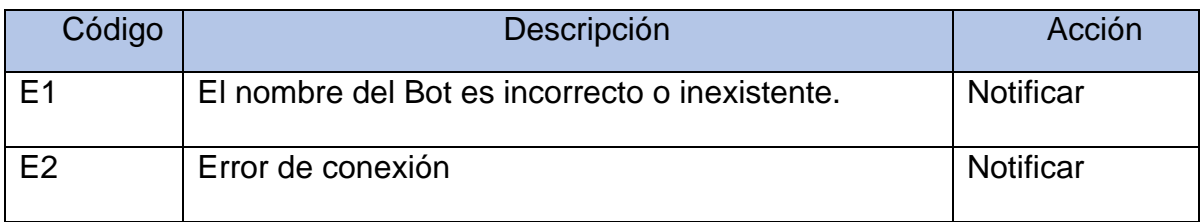

F1: Interacción Bot.

Flujo Principal:

En la tabla 7 se muestra la interacción con el Bot, dando inicio al SQLbasico\_bot el cual arrojara la bienvenida reconociendo quién eres. Asimismo, se ira realizando las preguntas el cual el chatbot verificará, interpretará y responderá de manera adecuada a la cual se asemeja la respuesta correcta.

<span id="page-50-1"></span>Tabla 7: Interacción con Bot.

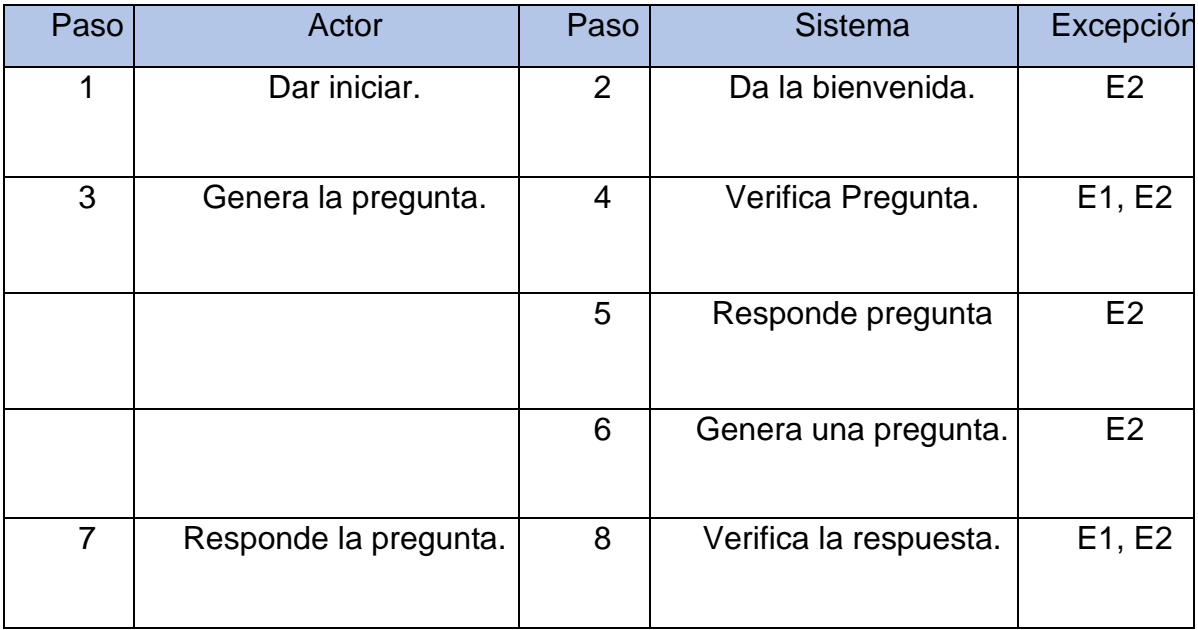

En la tabla 8 se muestra los errores de conexión que puede suceder a la hora de realizar las consultas al chatbot SQLbasico\_bot. Las preguntas tienen que ser respectivo al tema de SQL básico de lo contrario el chatbot no encontrara respuesta y automáticamente mandara mensaje de error sobre la pregunta. Asimismo, realizar la conexión bien, tener acceso a internet y error de conexión.

<span id="page-51-0"></span>Tabla 8: Errores de conexión.

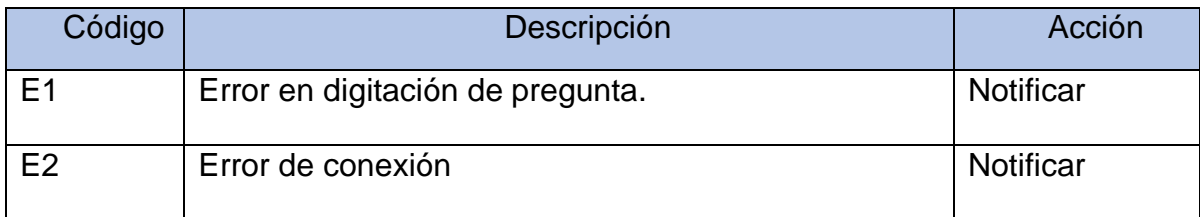

### **DISEÑO**

Esta sección representa diagramas que mostrara la aplicación, como el diagrama de clases y diagramas de actividades. Asimismo, el diagrama de clases se basa orientada a objeto es decir que se relacionan con cada objeto. Por último, el diagrama de actividades muestra el algoritmo con el que se va a trabajar cada elemento del sistema, realizando las operaciones de cada caso de uso.

En la figura 1 se muestra este tipo de diagrama que describe la estructura del sistema mostrando las clases del sistema, sus atributos, operaciones, y las relaciones entre los objetos. Este diagrama muestra la unión y el manejo del usuario, Bot y la aplicación Telegram.

#### **Diagrama de clases**

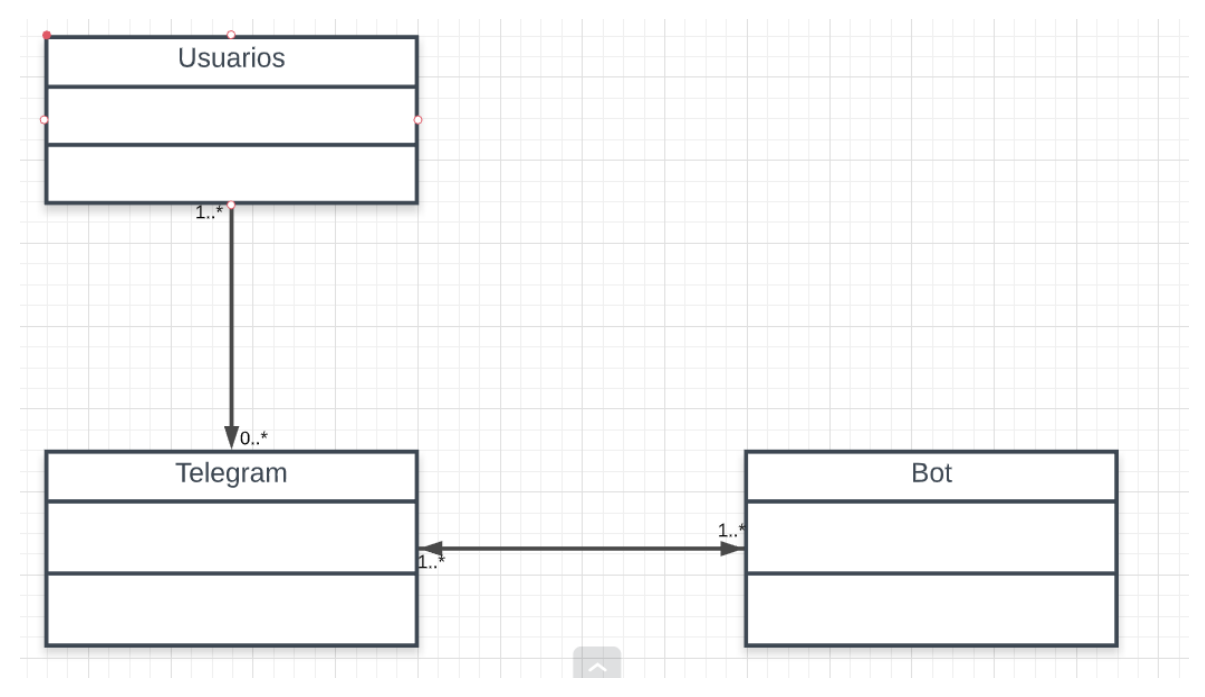

<span id="page-51-1"></span>Figura 1: Diagrama de clase

#### **Diagrama de actividades**

En la figura 2 se muestra este diagrama de flujo muestra actividades ejecutadas por el sistema, este diagrama muestra el flujo de trabajo de comienzo a fin especificando las decisiones que están en el avance de acontecimientos y contenidos en la actividad tal y como está ahora. Como se podrá observar se ve el manejo de la aplicación paso a paso y con las condiciones adecuadas para el manejo y funcionamiento generando una respuesta automática para dar solución.

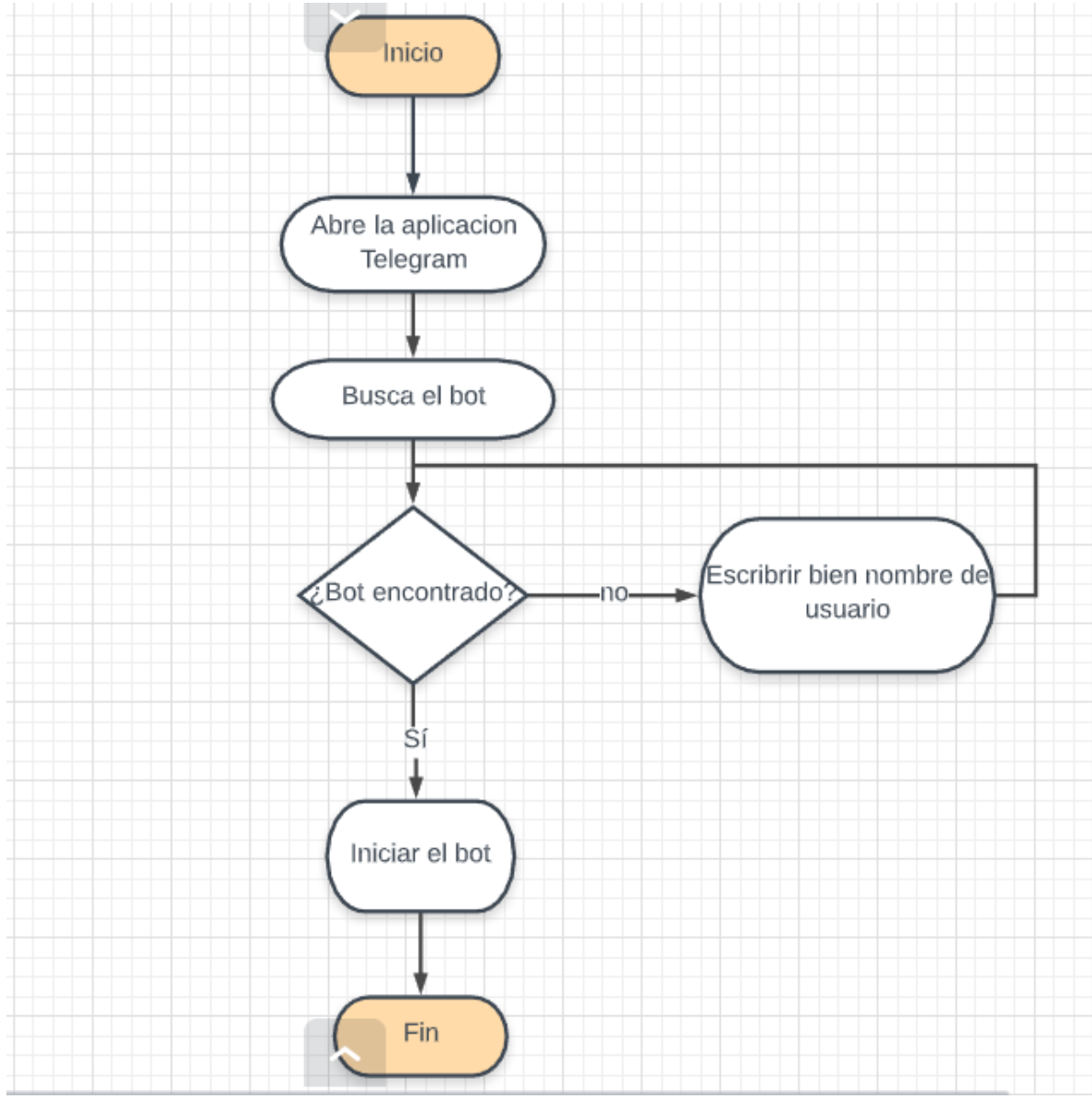

<span id="page-52-0"></span>Figura 2: Diagrama de actividades - Pre.

En la figura 3 se muestra este diagrama de flujo que muestra la secuencia de procesos ejecutadas por el sistema después de realizar algunas actividades. Asimismo, se observa que hay un mejor manejo en este diagrama comparado con el Diagrama de Actividad- Pre, ya que existe mas opciones de respuestas y contiene un bucle en el cual busca aleatoriamente las respuestas que mas se asemejan a las consultas del usuario dando respuestas aleatorias para un mejor funcionamiento.

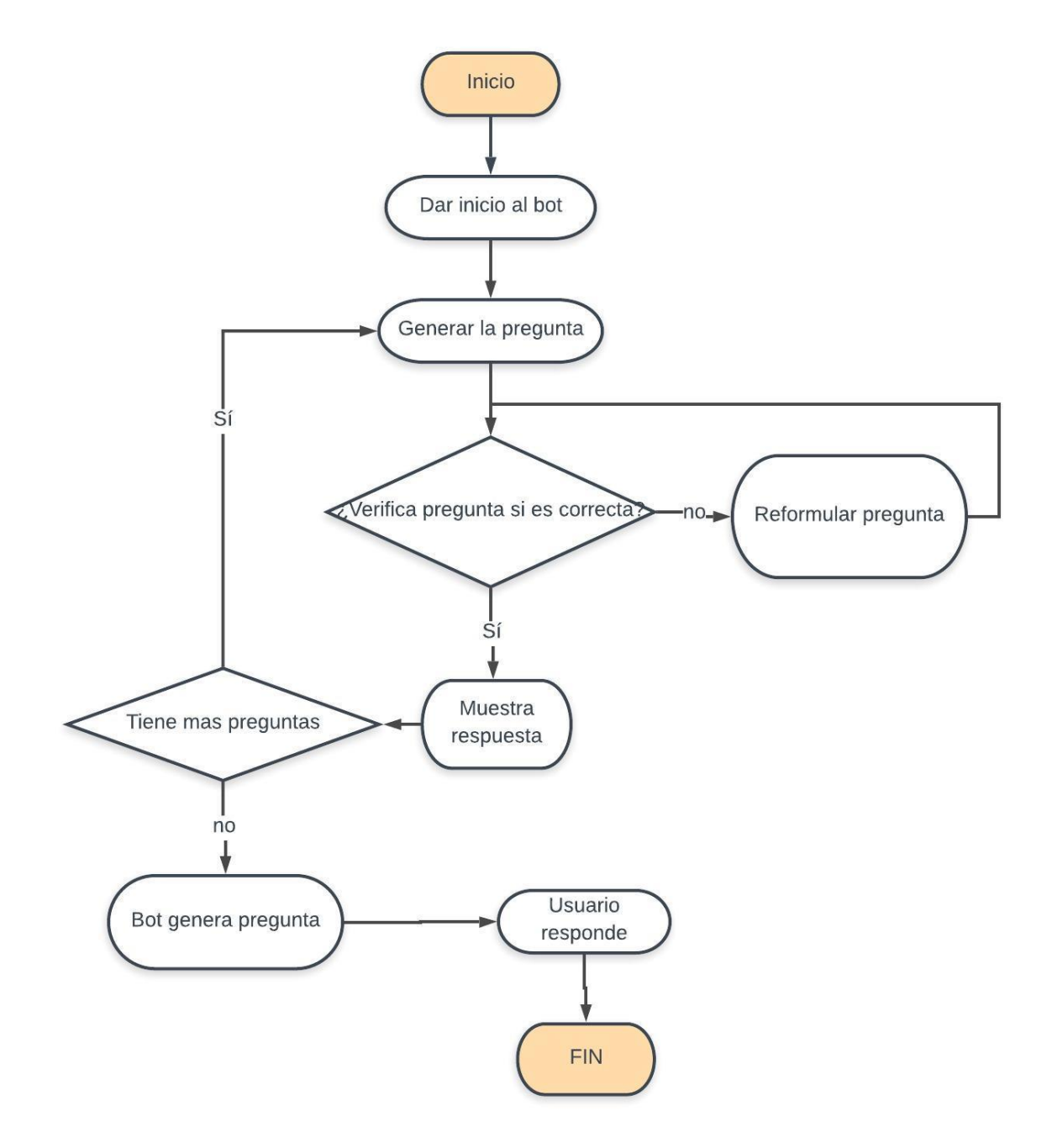

<span id="page-53-0"></span>Figura 3: Diagrama de actividades - Post.

#### **CODIFICACIÓN**

La codificación de esta aplicación es realizada con la utilización de las diversas herramientas de Telegram, node.js, Visual Studio Code y la biblioteca Telegraf que ayuda a realizar este Chatbot. La aplicación Telegram trae un Bot llamado BotFather que facilitará la creación del Chatbot. Cada una de estos elementos tiene una función específica y pueden ser activados individualmente. Primero la aplicación realiza una petición a node.js mediante Visual Studio Code y posteriormente Visual Studio Code se encarga de realizar las operaciones necesarias para interactuar con el Chatbot.

En la figura 4 se muestra la instalación de la aplicación Telegram al ordenador o al móvil ingresando los datos personales y numero de celular correspondiente, luego se hará la búsqueda del BotFather para que dé inicio a la creación del Bot.

<span id="page-54-0"></span>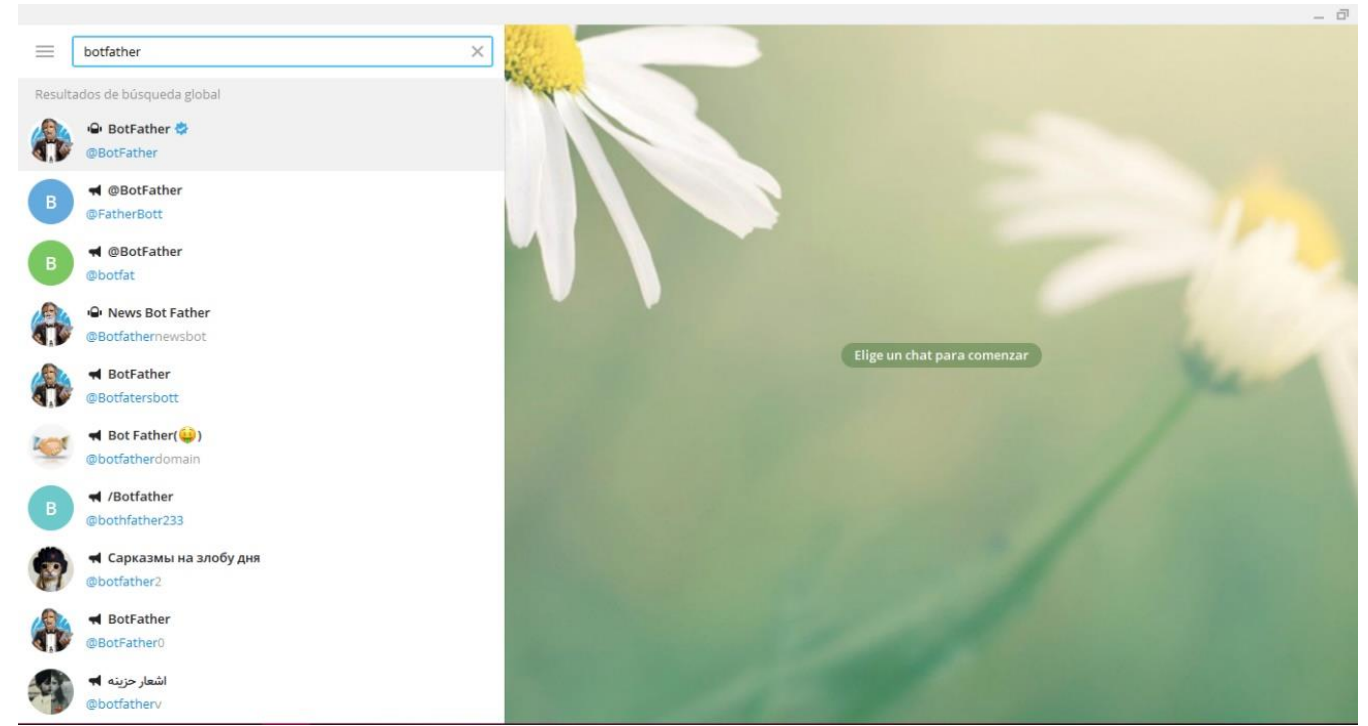

Figura 4: Inicio del Telegram

En la figura 5 se muestra el ingreso en la búsqueda al BotFather para dar inicio a la creación del Bot en Telegram.

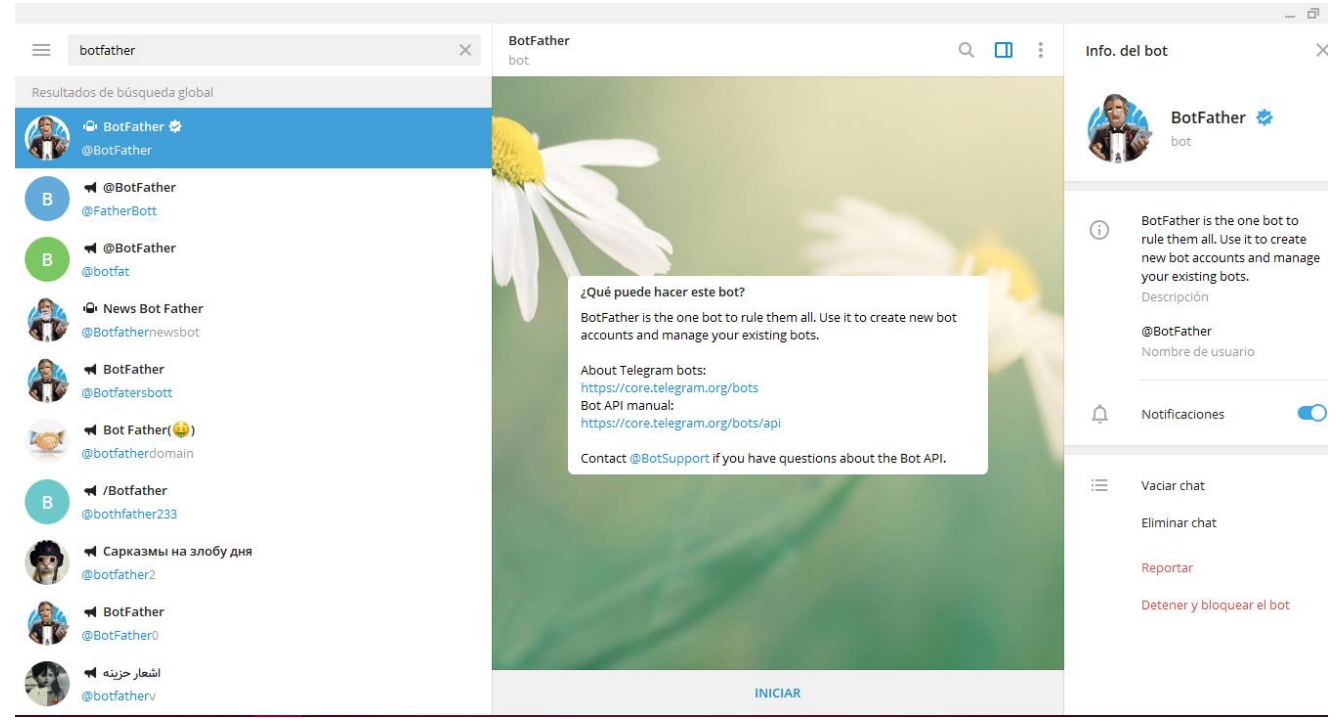

Figura 5: Ingreso al BotFather

<span id="page-55-0"></span>En la figura 6 se muestra dentro del BotFather se hará la creación del Bot iniciando con el comando "/start" para dar inicio a la bienvenida luego se coloca el comando "/newbot" para la creación del Bot en Telegram.

<span id="page-55-1"></span>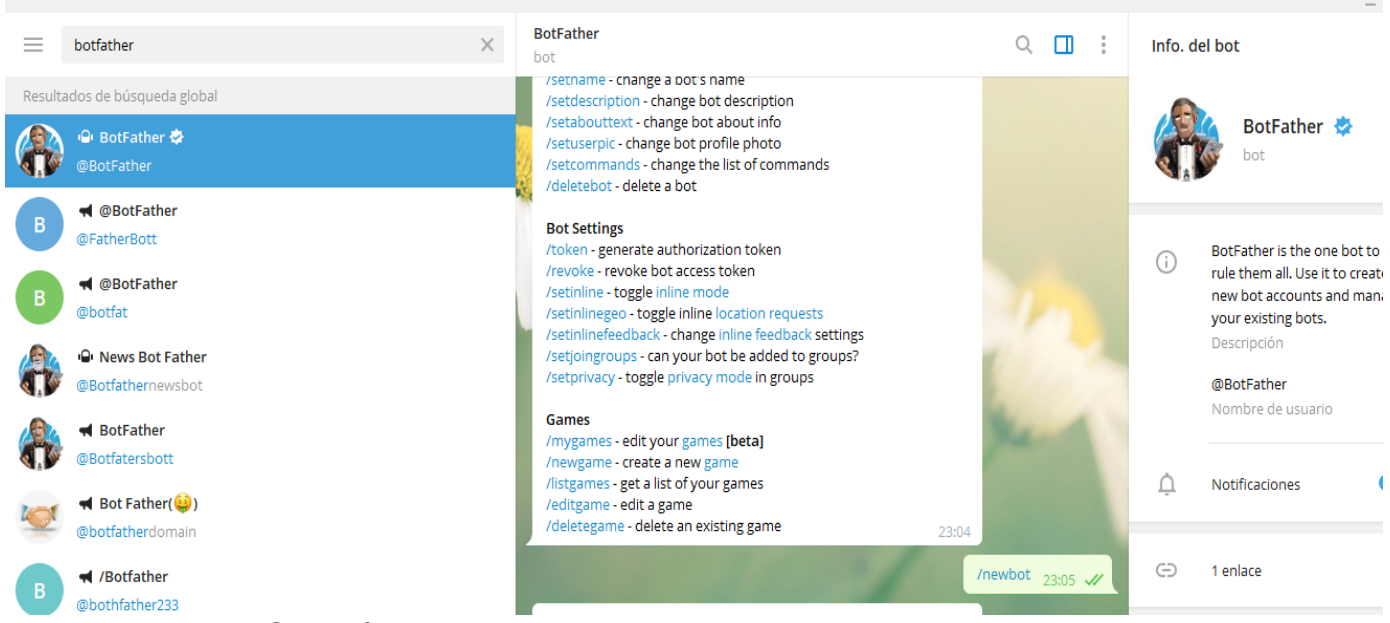

Figura 6: Creación de un Bot.

En la figura 7 se muestra que el BotFather pide la creación de un nombre para el Bot y dependiendo al nombre que se le dé se aceptará o deberá cambiar por otro nombre

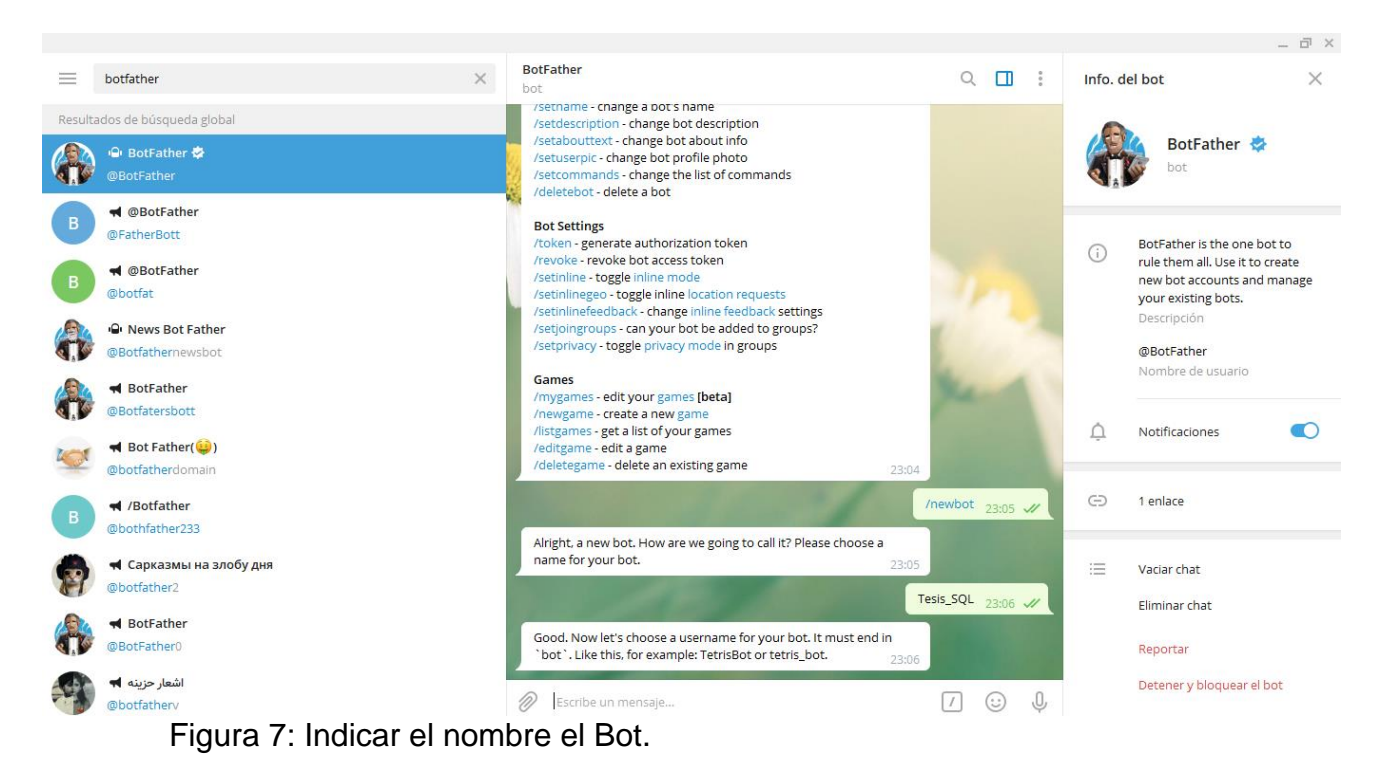

<span id="page-56-0"></span>En la figura 8 se muestra el nombre de usuario para tu Bot el cual deberá terminar en Bot y estar disponible.

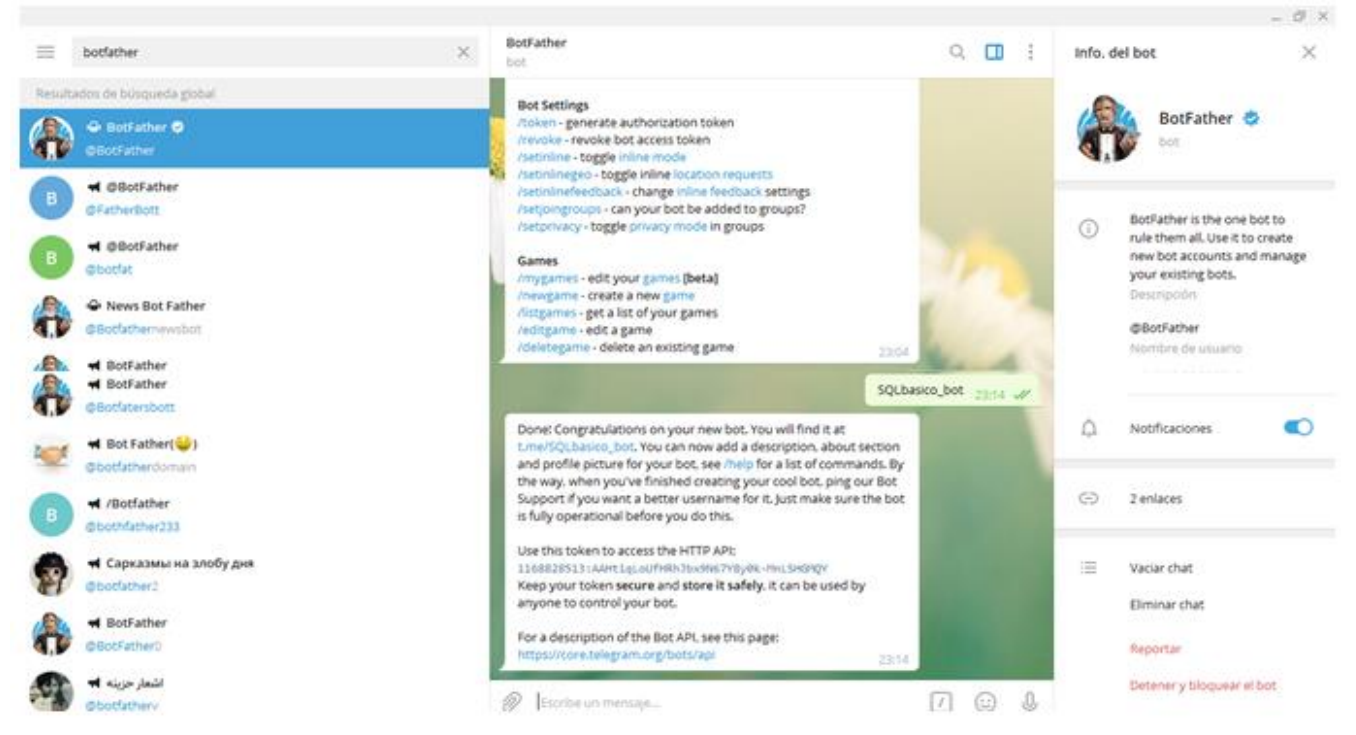

<span id="page-56-1"></span>Figura 8: Indicar nombre de usuario para el Bot.

En la figura 9 se muestra que luego de crear el nombre de usuario del Bot aceptado por Telegram, el BotFather te brinda como respuesta incluyendo un token para acceder al api http.

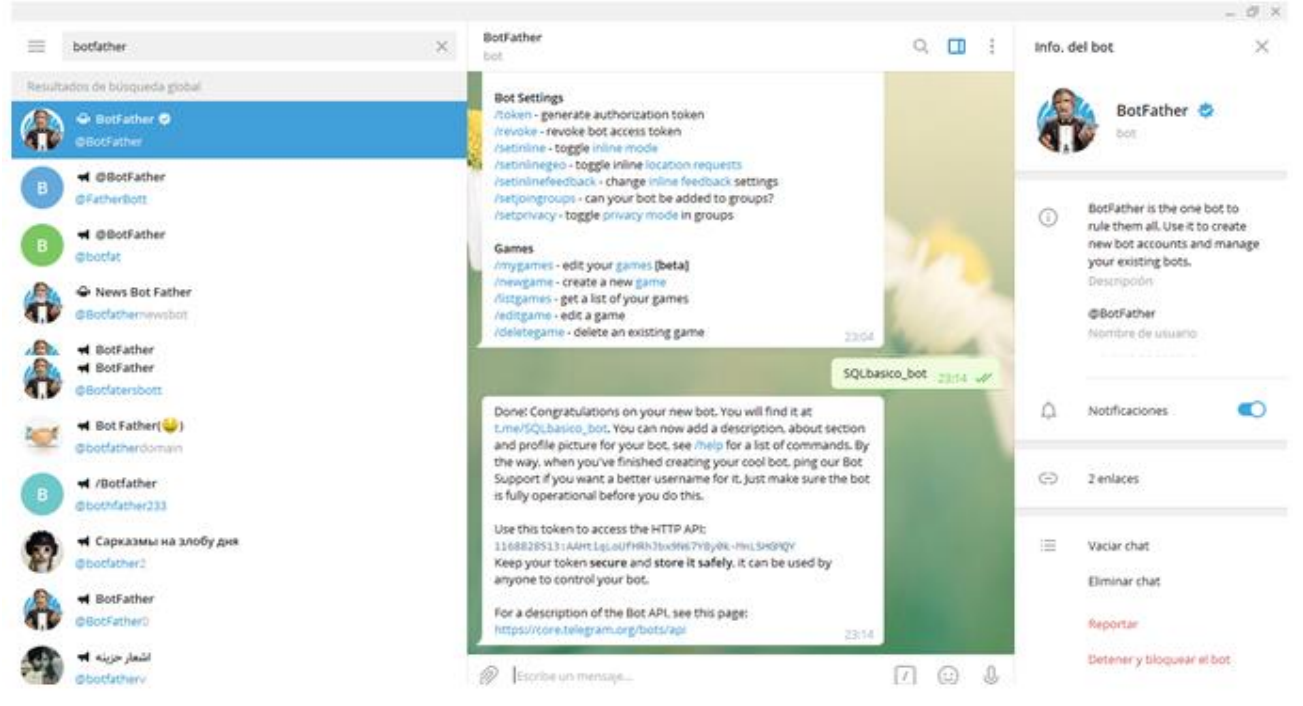

<span id="page-57-0"></span>Figura 9: Generación del Token.

En la figura 10 el Visual Studio Code es el editor de texto en el cual se instalará el Telegraf mediante el comando "npm install telegraf".

<span id="page-57-1"></span>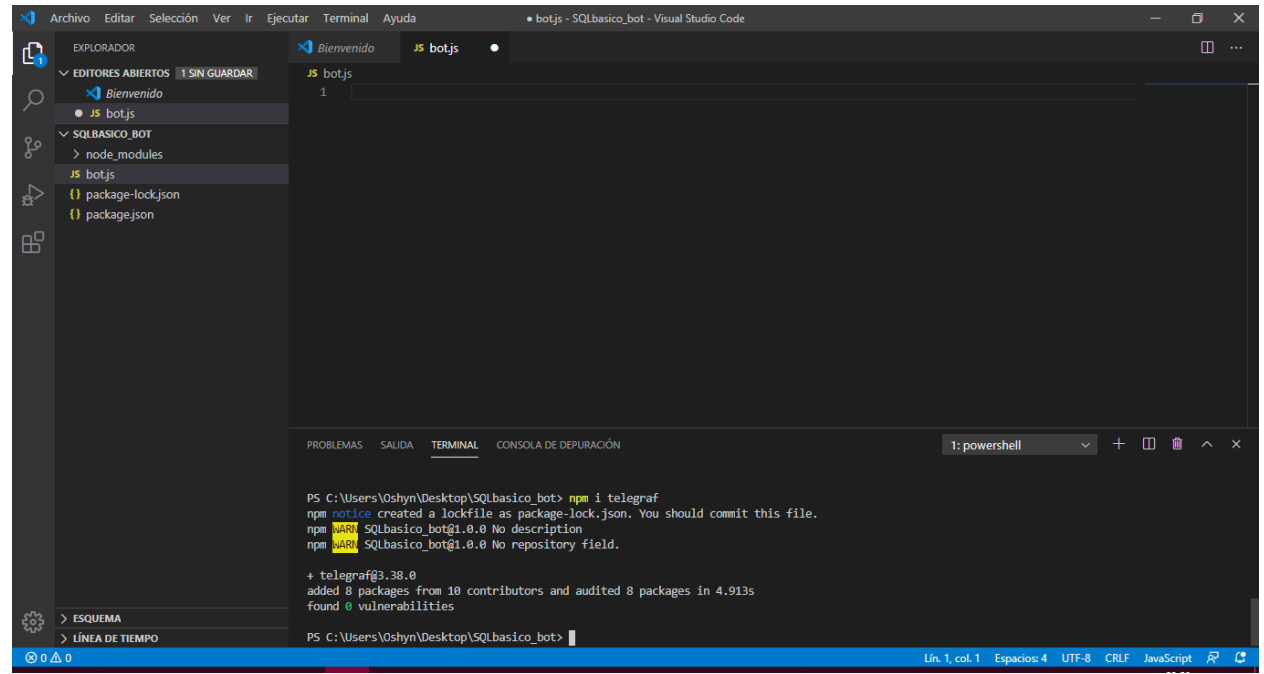

Figura 10: Instalación del Telegraf.

En la figura 11 se muestra la instalación del Telegraf se debe ingresar al bot.js en el cual se colocará el token que brindó Telegram para la conexión.

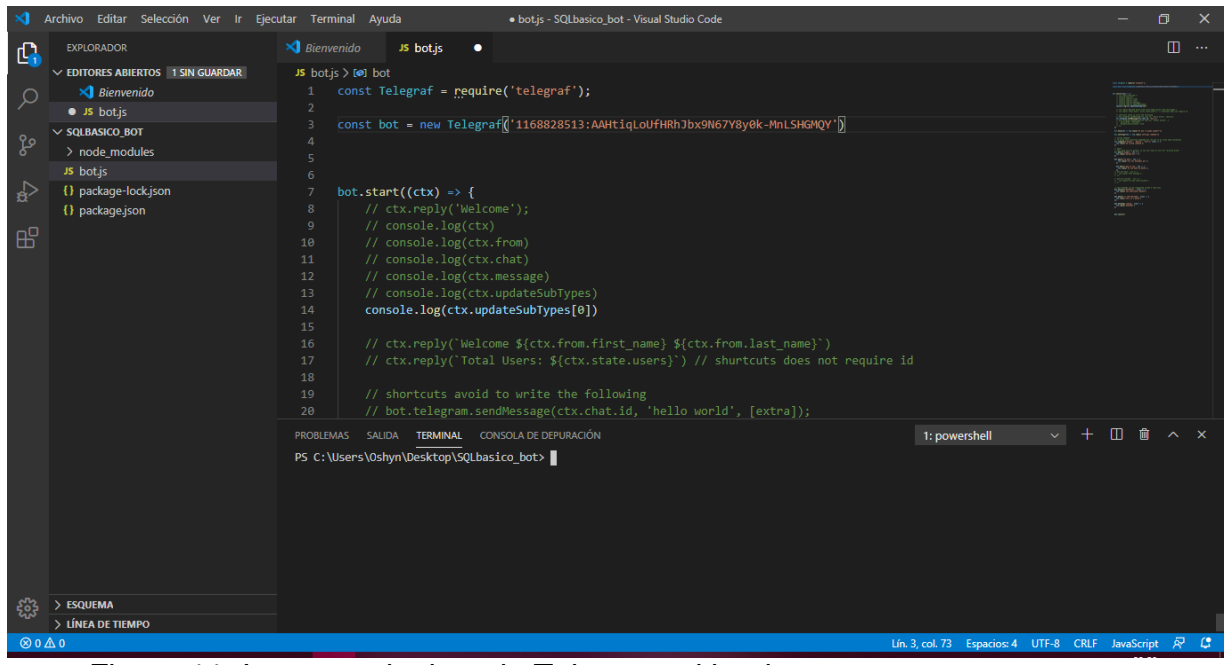

Figura 11: Ingresar el token de Telegram al bot.js.

<span id="page-58-0"></span>En la figura 12 se muestra en Visual Studio CODE la programación, todo lo que deseas que tu Bot contenga. Aquí se muestra el comando con el que dará la bienvenida el Chatbot.

<span id="page-58-1"></span>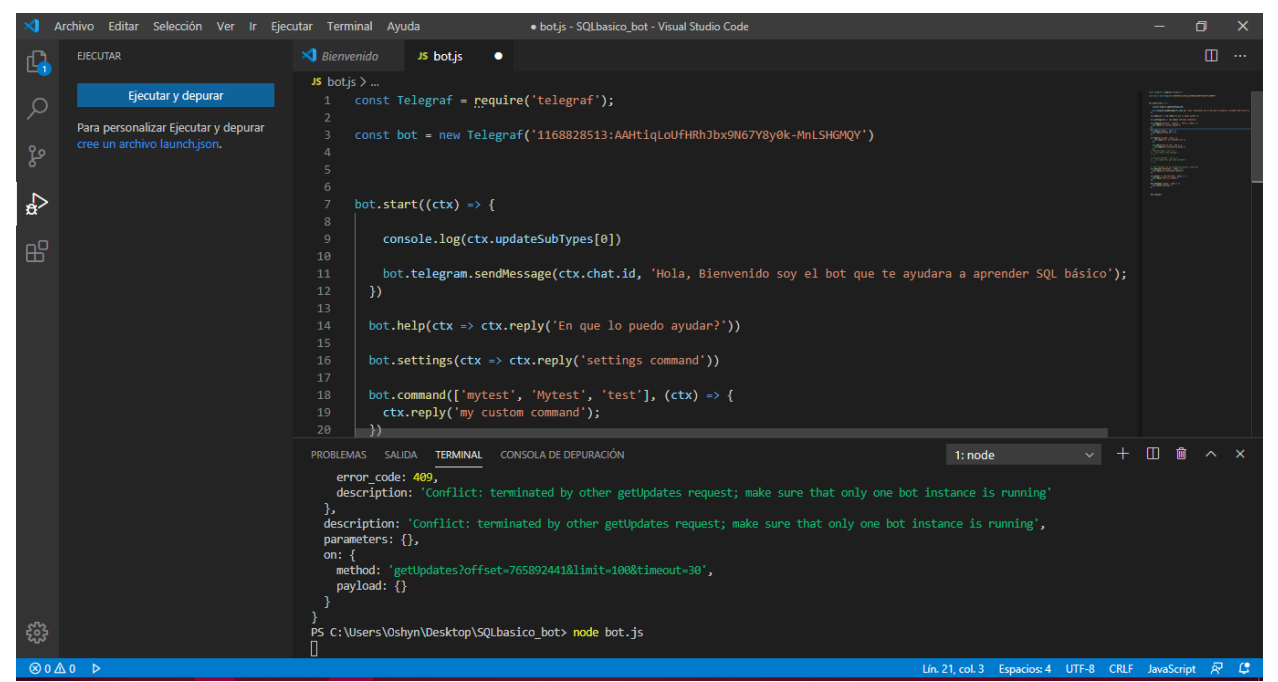

Figura 12: Comando de bienvenida.

En la figura 13 se muestra el ingreso al Telegram y buscar al Bot que se ha creado con el nombre respectivo o nombre de usuario y se hace un click en el botón iniciar, para dar inicio al Bot.

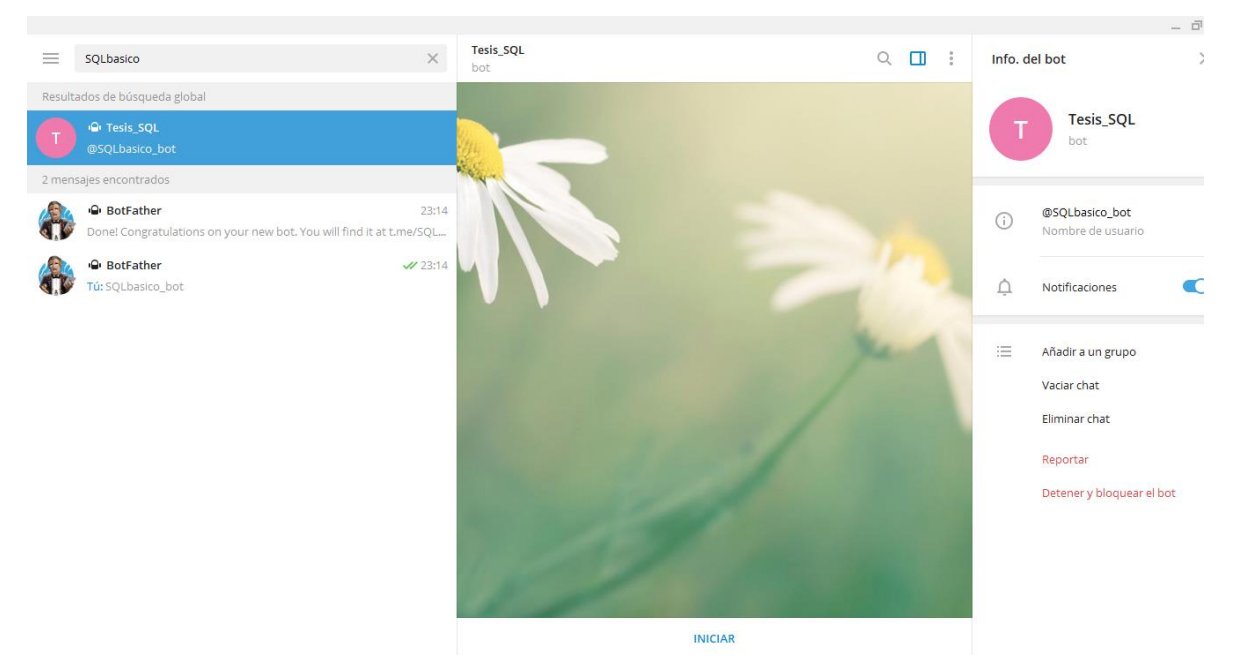

<span id="page-59-0"></span>Figura 13: Búsqueda del Bot.

En la figura 14 se muestra el inicio a la búsqueda del Bot en la app de Telegram por el nombre que fue creado, sea nombre del usuario o nombre del Bot, luego se da inicio al Bot y te arroja la bienvenida programada en el Visual Studio Code.

<span id="page-59-1"></span>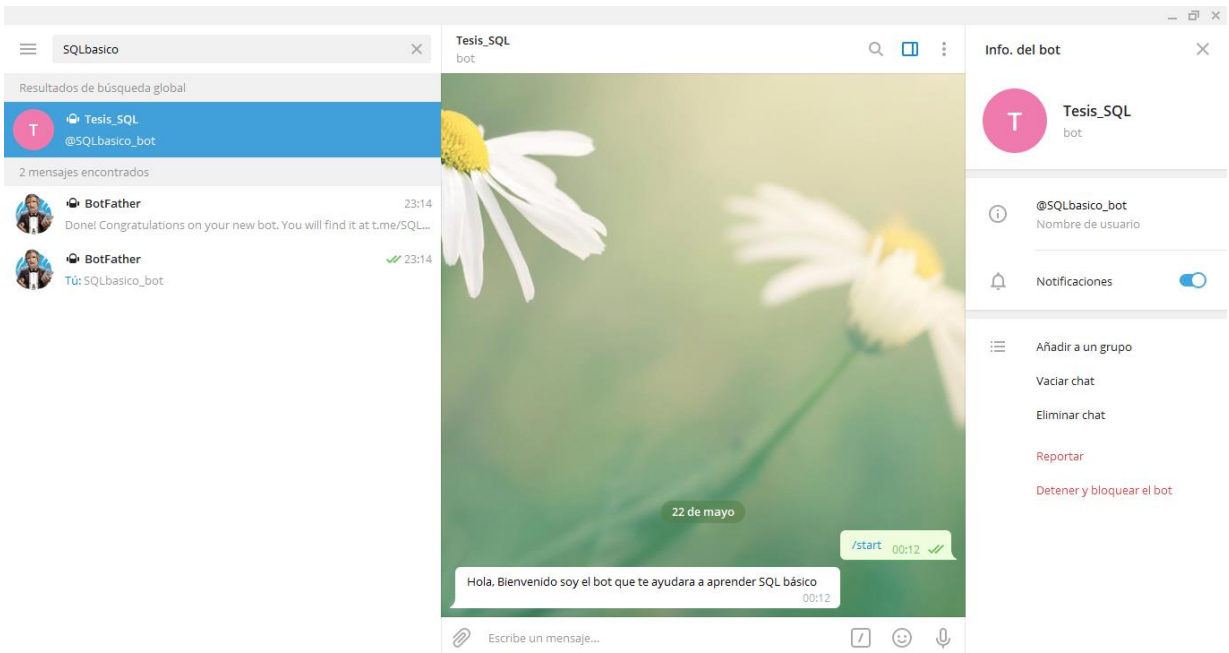

Figura 14: Inicio del Bot "Tesis\_SQL"

#### **IMPLEMENTACIÓN**

En este capítulo se presentarán los resultados obtenidos al momento de ejecutar el Chatbot mediante Telegram, así como también las pruebas realizadas para obtener los posibles problemas de funcionamiento y de compatibilidad con diferentes dispositivos.

#### **Puesta en Funcionamiento del Sistema**

La puesta en funcionamiento del Chatbot se logró mediante la instalación de aplicación de node.js y, para demostrar el funcionamiento de esta aplicación para que la misma pueda estar disponible.

La instalación de la aplicación en el dispositivo se explica en el anexo.

#### **Pruebas del Sistema**

Para realizar las pruebas del Chatbot se realizaron los siguientes planes para cada actividad de la aplicación:

#### **USUARIO**

#### **Instalación Telegram para celular**

En la tabla 9 se muestra la instalación de Telegram al celular, haciendo la búsqueda de la aplicación Telegram en la Play Store. Asimismo, se descarga la app y se hace el registro de numero de celular para tener acceso y automáticamente se abrirá el Telegram y podrá buscar a sus contactos incluso al SQLbasico\_bot.

<span id="page-60-0"></span>Tabla 9: Instalación del Telegram para celular.

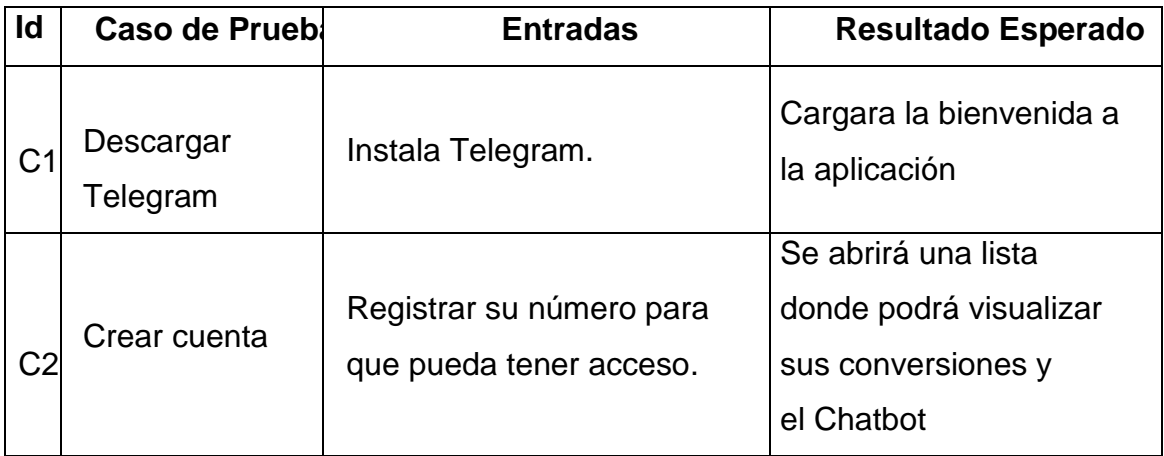

#### **Instalación para computadora**

En la tabla 10 se muestra la instalación del Telegram a la computadora dando inicio a la búsqueda y descarga. Asimismo, abriendo el aplicativo para dar inicio al numero de celular para el registro.

<span id="page-61-0"></span>Tabla 10: Instalación del Telegram para computadora.

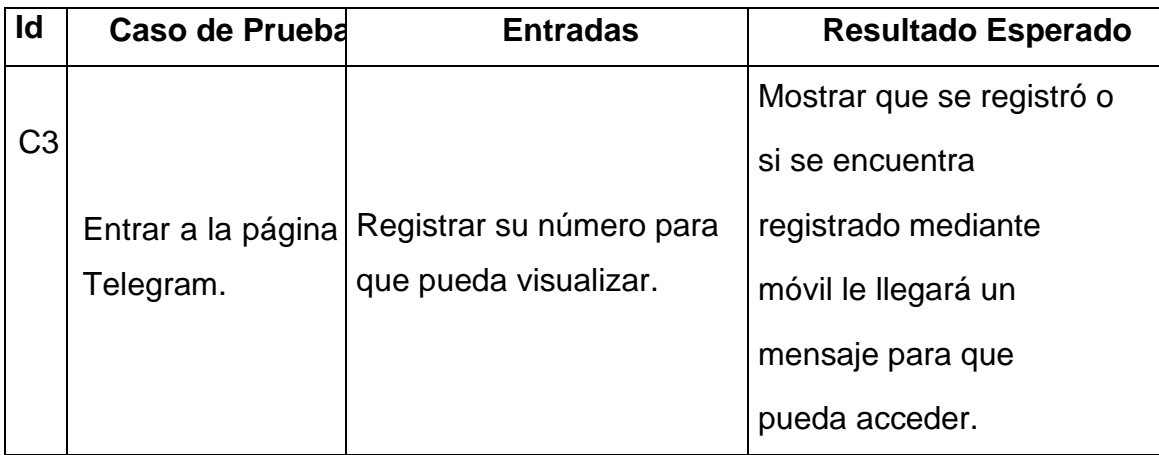

#### **Instalación del Chatbot por búsqueda en contactos**

En la tabla 11 se muestra la búsqueda del Chatbot creado por su nombre para dar inicio a las consultas, asimismo, automáticamente te arrojara el inicio de bienvenida.

<span id="page-61-1"></span>Tabla 11: Instalación del Chatbot por búsqueda en contactos.

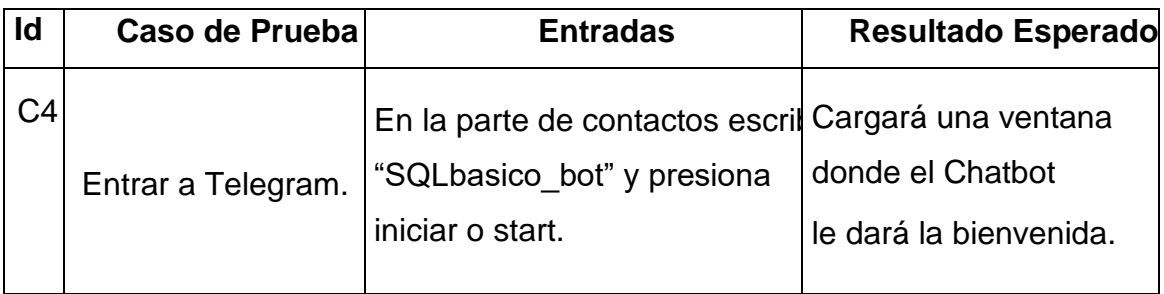

#### **Instalación del Chatbot por link**

En la tabla 12 se muestra la Instalación del Chatbot por link para hacer inicio al SQLbasico\_bot y realizar las preguntas referentes al curso de SQL básico.

<span id="page-62-0"></span>Tabla 12: Instalación del Chatbot por link.

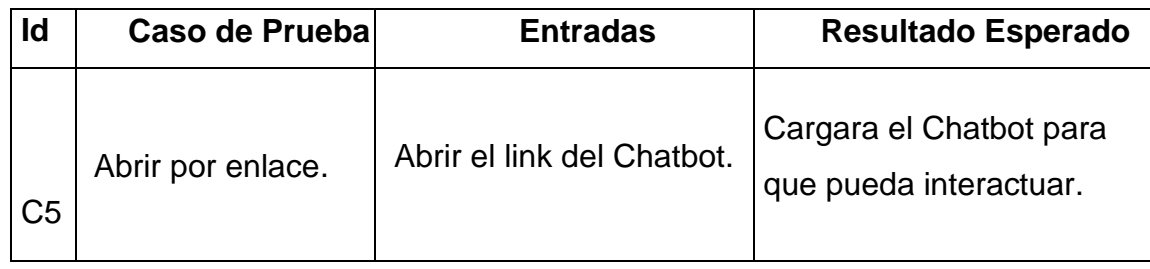

#### **Uso**

En la tabla 13 se muestra el uso del Chatbot mediante preguntas que realizará el usuario sobre el tema del curo de SQL básico. Asimismo, si el usuario ingresa una pregunta fuera del tema indicado el Chatbot automáticamente arrojara un mensaje de error.

<span id="page-62-1"></span>Tabla 13: Uso del Chatbot.

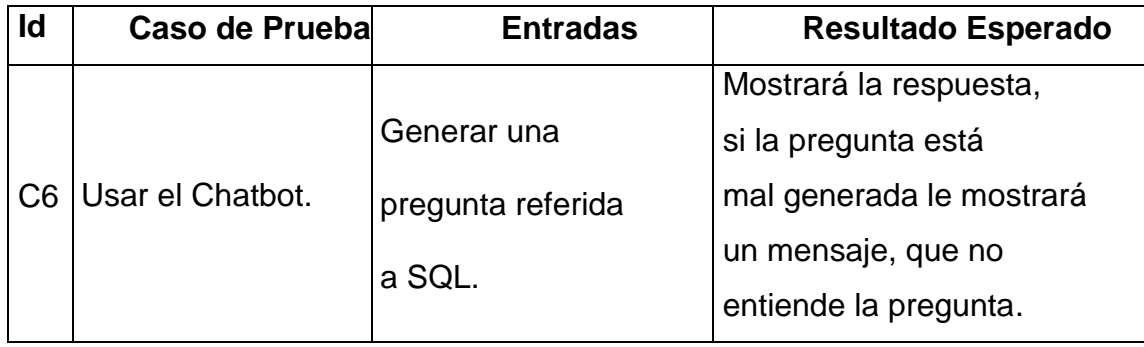

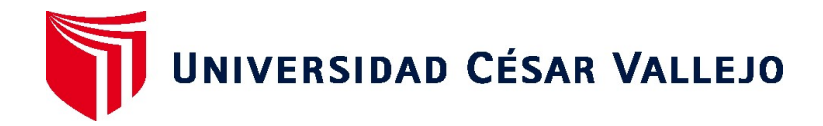

#### **FACULTAD DE INGENIERÍA Y ARQUITECTURA**

### **ESCUELA PROFESIONAL DE INGENIERÍA DE SISTEMAS**

#### Declaratoria de Originalidad del Autor

Yo, OSHYN FLORINDA SALAZAR HUAMANI estudiante de la FACULTAD DE INGENIERÍA Y ARQUITECTURA de la escuela profesional de INGENIERÍA DE SISTEMAS de la UNIVERSIDAD CÉSAR VALLEJO SAC - LIMA ESTE, declaro bajo juramento que todos los datos e información que acompañan la Declaratoria de Originalidad del Autor / Autores titulada: "CHATBOT PARA EL APRENDIZAJE DE SQL BÁSICO", es de mi autoría, por lo tanto, declaro que la Declaratoria de Originalidad del Autor / Autores:

- 1. No ha sido plagiada ni total, ni parcialmente.
- 2. He mencionado todas las fuentes empleadas, identificando correctamente toda cita textual o de paráfrasis proveniente de otras fuentes.
- 3. No ha sido publicada ni presentada anteriormente para la obtención de otro grado académico o título profesional.
- 4. Los datos presentados en los resultados no han sido falseados, ni duplicados, ni copiados.

En tal sentido asumo la responsabilidad que corresponda ante cualquier falsedad, ocultamiento u omisión tanto de los documentos como de información aportada, por lo cual me someto a lo dispuesto en las normas académicas vigentes de la Universidad César Vallejo.

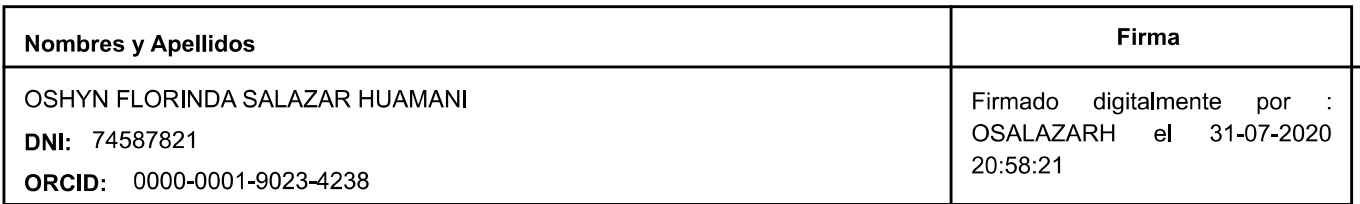

Código documento Trilce: TRI - 0059737

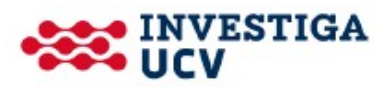